Payments WebLogic Deployment Oracle Banking Payments Release 14.4.0.0.0 [May][2019]

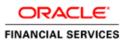

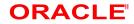

# **Table of Contents**

| 1. | DEF | PLOYING ORACLE BANKING PAYMENTS ON WEBLOGIC                                       | 1-1  |
|----|-----|-----------------------------------------------------------------------------------|------|
|    | 1.1 | INTRODUCTION                                                                      | 1-1  |
|    | 1.2 | BUILDING APPLICATION                                                              | 1-1  |
|    | 1.2 | 2.1 Building Application in Centralized Mode                                      | 1-1  |
|    | 1.2 | 2.2 Building Application in Decentralized Mode                                    | 1-1  |
|    | 1.3 | DEPLOYING APPLICATION IN ORACLE WEBLOGIC                                          | 1-1  |
|    | 1.3 | 3.1 Deploying Dependency Library "Jersey-bundle"                                  | 1-1  |
|    | 1.3 | 3.2 Deploying FCUBS Application from WebLogic Administration Console              | 1-5  |
|    | 1.3 | 3.3 Deploying Gateway/Scheduler Applications from WebLogic Administration Console | 1-14 |

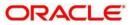

# 1. Deploying Oracle Banking Payments on WebLogic

### 1.1 Introduction

This chapter explains the steps to deploy Oracle Banking Payments application into Oracle WebLogic application server in centralized and decentralized modes. In centralized mode, branch and host are setup in a single PC. In decentralized mode, branch and host are setup in different PCs.

### 1.2 **Building Application**

For building Oracle Banking Application in centralized and decentralized modes, refer to the following chapters.

#### 1.2.1 Building Application in Centralized Mode

Refer to the chapter 'Building Application in Centralized Mode'. This includes the following details:

- Creating Property File
- Building Centralized EAR File
- Configuring Plug-ins
- Loading Properties File

#### 1.2.2 Building Application in Decentralized Mode

Refer to the chapter 'Building Application in Centralized Mode'. This includes the following details:

- Creating Property File
- Building Centralized EAR File
- Configuring Plug-ins
- Loading Properties File

### 1.3 Deploying Application in Oracle WebLogic

This section explains the method of deploying Oracle Banking Application Oracle WebLogic application server.

#### 1.3.1 Deploying Dependency Library "Jersey-bundle"

This library must be installed before deploying FCUBSApp.ear. Follow the below steps

1. Start the Administrative Console of WebLogic application server. You can start this by entering Oracle WebLogic Admin Console URL in the address bar in an internet browser. Eg: http://10.10.10.101001/console

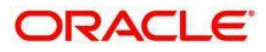

#### 2. The following screen is displayed:

| Oracle WebLogic Server ×      Summary of Deployment ×                                                                                                    | Θ                                 | - 1   | ٥ |
|----------------------------------------------------------------------------------------------------|-----------------------------------|-------|---|
| ← → C () Not secure   10.184.155.74:8001/console/login/LoginForm.jsp                                                                                                    |                                   | ¶ ☆   | • |
| ORACLE' WebLogic Server Administration Console 12c                                                                                                    |                                   |       |   |
| Log in to work with the W<br>Username:<br>Password:                                                                                                    | Welcome<br>VebLogic Server domain | Login |   |
|                                                                                                    |                                   |       |   |
| WebLogic Server Version: 12.2.1.2.0<br>Copyright (c) 1996,2015, Oracle and/or its affiliates. All rights reserved.<br>Oracle is a registered trademark of Oracle Corporation and/or its affiliates. Other names may be trademarks of their respective owners. |                                   |       |   |

3. Specify the WebLogic administrator user name and password. Click 'Log

In'. The following screen is displayed:

| Change Center                                                                  | 🔒 Home Log Out Preferences 🔤 Record Help                   | Q                                                                | Welcome, pminfra Connected to: OBPM                   |  |  |  |  |  |  |  |  |  |
|--------------------------------------------------------------------------------|------------------------------------------------------------|------------------------------------------------------------------|-------------------------------------------------------|--|--|--|--|--|--|--|--|--|
| View changes and restarts                                                      | Home                                                       |                                                                  |                                                       |  |  |  |  |  |  |  |  |  |
| Click the Lock & Edit button to modify, add or<br>delete items in this domain. | Home Page                                                  |                                                                  |                                                       |  |  |  |  |  |  |  |  |  |
| Lock & Edit                                                                    | - Information and Resources -                              |                                                                  |                                                       |  |  |  |  |  |  |  |  |  |
| Release Configuration                                                          | Helpful Tools                                              | General Information                                              |                                                       |  |  |  |  |  |  |  |  |  |
|                                                                                | <ul> <li>Configure applications</li> </ul>                 | Configure applications   Common Administration Task Descriptions |                                                       |  |  |  |  |  |  |  |  |  |
| Domain Structure                                                               | <ul> <li>Configure GridLink for RAC Data Source</li> </ul> | <ul> <li>Read the documentation</li> </ul>                       |                                                       |  |  |  |  |  |  |  |  |  |
| OBPMOSDC                                                                       | Configure a Dynamic Cluster                                | <ul> <li>Ask a question on My Oracle Support</li> </ul>          |                                                       |  |  |  |  |  |  |  |  |  |
| Domain Partitions                                                              | <ul> <li>Recent Task Status</li> </ul>                     |                                                                  |                                                       |  |  |  |  |  |  |  |  |  |
| Environment     Deployments                                                    | <ul> <li>Set your console preferences</li> </ul>           |                                                                  |                                                       |  |  |  |  |  |  |  |  |  |
|                                                                                | — Domain Configurations —                                  |                                                                  |                                                       |  |  |  |  |  |  |  |  |  |
| Interoperability                                                               | Domain                                                     | Resource Group Templates                                         | Interoperability                                      |  |  |  |  |  |  |  |  |  |
| ⊡-Diagnostics                                                                  | Domain                                                     | Resource Group Templates                                         | WTC Servers                                           |  |  |  |  |  |  |  |  |  |
|                                                                                |                                                            |                                                                  | Jolt Connection Pools                                 |  |  |  |  |  |  |  |  |  |
|                                                                                | Domain Partitions                                          | Resource Groups                                                  |                                                       |  |  |  |  |  |  |  |  |  |
|                                                                                | Domain Partitions                                          | Resource Groups                                                  | Diagnostics                                           |  |  |  |  |  |  |  |  |  |
|                                                                                | Partition Work Managers                                    |                                                                  | Log Files                                             |  |  |  |  |  |  |  |  |  |
| How do I                                                                       |                                                            | Deployed Resources                                               | Diagnostic Modules                                    |  |  |  |  |  |  |  |  |  |
| How do I                                                                       | Environment                                                | Deployments                                                      | Built-in Diagnostic Modules                           |  |  |  |  |  |  |  |  |  |
| Search the configuration                                                       | Servers                                                    |                                                                  | Diagnostic Images                                     |  |  |  |  |  |  |  |  |  |
| Use the Change Center                                                          | Clusters                                                   | Services                                                         | Request Performance                                   |  |  |  |  |  |  |  |  |  |
| Record WLST Scripts                                                            | <ul> <li>Server Templates</li> </ul>                       | Messaging                                                        | Archives                                              |  |  |  |  |  |  |  |  |  |
| Change Console preferences                                                     | <ul> <li>Migratable Targets</li> </ul>                     | <ul> <li>JMS Servers</li> </ul>                                  | Context                                               |  |  |  |  |  |  |  |  |  |
| Manage Console extensions                                                      | Coherence Clusters                                         | <ul> <li>Store-and-Forward Agents</li> </ul>                     | SNMP                                                  |  |  |  |  |  |  |  |  |  |
| Monitor servers                                                                | Machines                                                   | <ul> <li>JMS Modules</li> </ul>                                  | Interceptors                                          |  |  |  |  |  |  |  |  |  |
|                                                                                | Virtual Hosts                                              | <ul> <li>Path Services</li> </ul>                                |                                                       |  |  |  |  |  |  |  |  |  |
| System Status                                                                  | Virtual Targets                                            | <ul> <li>Bridges</li> </ul>                                      | Charts and Graphs                                     |  |  |  |  |  |  |  |  |  |
| Health of Running Servers as of 5:18 PM                                        | Work Managers                                              | Data Sources                                                     | <ul> <li>Monitoring Dashboard <sup>図</sup></li> </ul> |  |  |  |  |  |  |  |  |  |

Click install button

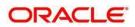

#### OR/

| Change Center                                                                                                    |                                                   | lome Log Out                             | : Preferences 🔤 Record Help         | Q                                         |                         |              |                               |                           |            | Welcome, pminfra              | Connected to: OBPMC |  |
|----------------------------------------------------------------------------------------------------|---------------------------------------------------|------------------------------------------|-------------------------------------|-------------------------------------------|-------------------------|--------------|-------------------------------|---------------------------|------------|-------------------------------|---------------------|--|
| View changes and restarts                                                                                                    | Hon                                               | ie >Summary o                            | f JMS Modules >PMJMSModule >jmsj    | /FP_ECA_REQ_OUT >PMJMSModule >jms/F       | P_TXN_OUT_RESP >PMJM    | SModule >9   | iummary of Serve              | ers >Summary of           | f JDBC Dat | a Sources > <b>Summary of</b> | Deployments         |  |
| No pending changes exist. Click the Release                                                                                            | Sum                                               |                                          |                                     |                                           |                         |              |                               |                           |            |                               |                     |  |
| Configuration button to allow others to edit the<br>domain.                                                                            | Соп                                               | Configuration Control Monitoring         |                                     |                                           |                         |              |                               |                           |            |                               |                     |  |
| Lock & Edit                                                                                                    |                                                   |                                          |                                     |                                           |                         |              |                               |                           |            |                               |                     |  |
| Release Configuration This page displays the list of Java EE applications and standalone application modules installed to this domain. |                                                   |                                          |                                     |                                           |                         |              |                               |                           |            |                               |                     |  |
| Domain Structure                                                                                                    | Yo                                                | u can update (                           | redeploy) or delete installed appli | cations and modules from the domain b     | y selecting the checkbo | next to th   | e application na              | me and then u             | sing the c | ontrols on this page.         |                     |  |
| BPMOSDC                                                                                                    | То                                                | install a new a                          | application or module for deploym   | ent to targets in this domain, click Inst | all.                    |              |                               |                           |            |                               |                     |  |
| Domain Partitions                                                                                                    |                                                   |                                          |                                     |                                           |                         |              |                               |                           |            |                               |                     |  |
| -Environment<br>Deployments                                                                                                    | ₽ Ci                                              | stomize this                             | table                               |                                           |                         |              |                               |                           |            |                               |                     |  |
| B-Services                                                                                                    |                                                   |                                          |                                     |                                           |                         |              |                               |                           |            |                               |                     |  |
| - Messaging                                                                                                    | De                                                | ployments                                |                                     |                                           |                         |              |                               |                           |            |                               |                     |  |
| JMS Servers                                                                                                    | Install Update Delete Showing 1 to 7 of 7 Previou |                                          |                                     |                                           |                         |              |                               |                           |            |                               |                     |  |
| Store-and-Forward Agents<br>JMS Modules                                                                                                |                                                   | □ Name ふ State Health Type Targets Score |                                     |                                           |                         |              |                               |                           | Scope      | Domain Partitions             | Deployment Order    |  |
| ⊡Path Services<br>⊞-Bridges                                                                                                    |                                                   | E RGWC                                   | oreServices                         |                                           | Acti                    | /e 🖋 OK      | Enterprise                    | OBPServer1                | Global     |                               | 100                 |  |
| Data Sources                                                                                                    |                                                   |                                          |                                     |                                           |                         |              | Application                   | 1                         |            |                               |                     |  |
| Foreign INDI Providers                                                                                                    |                                                   | E GWE                                    | JB                                  |                                           | Acti                    | /e 🖋 OK      | Enterprise<br>Application     | OBPServer1                | Global     |                               | 100                 |  |
| How do I                                                                                                    |                                                   | ⊞ 🕞 GWM                                  | IDB                                 |                                           | Acti                    | ve 🔺<br>Warn | Enterprise<br>Application     | OBPServer1                | Global     |                               | 100                 |  |
| Install an enterprise application                                                                                                    |                                                   | ille jax-rs(2.                           | 0,2.22.1.0)                         |                                           | Acti                    | /e           | Library                       | OBPServer1,<br>OBPServer2 | Global     |                               | 100                 |  |
| Configure an enterprise application<br>Update (redeploy) an enterprise application                                                     |                                                   |                                          | 25SUPPORT                           |                                           | Acti                    | /e 🔏<br>Warm | Enterprise<br>ing Application | OBPServer1                | Global     |                               | 0                   |  |
| Monitor the modules of an enterprise application                                                                                       |                                                   |                                          | 25SUPPORT_Gateway                   |                                           | Acti                    | . 🔺          | Enterprise<br>Application     | 0800                      | Global     |                               | 0                   |  |
| Deploy EJB modules                                                                                                    |                                                   | -0                                       | entStubs_EAR_12.5                   |                                           | Acti                    | A            | Enterprise                    | 0BPServer1                | Global     |                               | 100                 |  |
| Septer Est medules                                                                                                    |                                                   |                                          |                                     |                                           |                         |              |                               |                           |            |                               |                     |  |

| ORACLE WebLogic Server Adm                                                                                                    | ninistration Console 12c                                                                                                    |                                                                                                    |                                                                          | Ģ                                                                                                    |  |  |  |
|----------------------------------------------------------------------------------------------------|----------------------------------------------------------------------------------------------------|----------------------------------------------------------------------------------------------------|--------------------------------------------------------------------------|----------------------------------------------------------------------------------------------------|--|--|--|
| Change Center                                                                                                    | 🏠 Home Log Out Preferences 🔤 F                                                                                                    | cord Help                                                                                                    | Q                                                                        | Welcome, pminfra Connected to: OBPMOS                                                                                                    |  |  |  |
| View changes and restarts                                                                                                    | Home >PMJMSModule >jms/FP_ECA_REQ<br>Deployments                                                                                                    | OUT >PMJM                                                                                                    | ISModule >jms/FP_TXN_OUT_RESP >PMJMSModule >Summary of Server            | s >Summary of JDBC Data Sources >Summary of Deployments >jax-rs(2.0,2.22.1.0) > <b>Summary of</b>                                                                            |  |  |  |
| No pending changes exist. Click the Release<br>Configuration button to allow others to edit the<br>domain.                                                                            | Install Application Assistant           Back         Next         Finish         Cancel           Locate deployment to install and                                                                                                    | repare fo                                                                                                    | r deolovment                                                             |                                                                                                    |  |  |  |
| Domain Structure OBPMOSDC                                                                                                    | Select the file path that represents th<br>directory or file in the Path field.                                                                                                    | application                                                                                                    | root directory, archive file, exploded archive directory, or application | on module descriptor that you want to install. You can also enter the path of the application<br>confirm that your application contains the required deployment descriptors. |  |  |  |
| Deployments                                                                                                    | Path:                                                                                                    | /scratch/a                                                                                                    | app/fmw12c/Oracle/Middleware/Oracle_Home/wlserver/                       | common/deployable-libraries/jax-rs-2.0.war                                                                                                    |  |  |  |
| E Services<br>E Messaging<br>→ MS Servers<br>→ Store-and-Forward Agents<br>→ JMS Modules<br>→ Path Services                                                                           | Recently Used Paths:<br>Current Location:                                                                                                    | /scratch/app/fmw12c/Oracle/Middleware/Oracle_Home/user_projects/domains/OBPMOSDC/servers/AdminServer/upload/PaymentStubs_EAR_12.5.ear/apj<br>/scratch/app/fmw12c/Oracle/Middleware/Oracle_Home/user_projects/domains/OBPMOSDC/servers/AdminServer/upload/DBP1250SDC_Gateway.ear/app<br>/scratch/app/fmw12c/Oracle/Middleware/Oracle_Home/user_projects/domains/OBPMOSDC/servers/AdminServer/upload/DBP1250SDC_Gateway.ear/app<br>/scratch/app/fmw12c/Oracle/Middleware/Oracle_Home/user_projects/domains/OBPMOSDC/servers/AdminServer/upload/OBP1250SDC_Gat/app<br>/scratch/app/fmw12c/Oracle/Middleware/Oracle_Home/user_projects/domains/OBPMOSDC/servers/AdminServer/upload/OBC20Servers/AdminServer/upload/OBC20ServerServers/AdminServer/upload/OBC20Server/Server/AdminServer/upload/OBC20Server/Server/Server/Server/Server/Server/Server/Server/Server/Server/Server/Server/Server/Server/Server/S |                                                                          |                                                                                                    |  |  |  |
| B-Bridges<br>Data Sources<br>Persistent Stores<br>Foreinn INDI Providers                                                                                                    | <ul> <li>active-cache_1.0.jar</li> <li>jax-rs-2.0.war</li> <li>jsf-1.2.war</li> <li>jsf-2.0.war</li> <li>jsf-2.0.war</li> <li>jsf-311-api-1.1.1.war</li> </ul>                                                                                                    |                                                                                                    |                                                                          |                                                                                                    |  |  |  |
| Start and stop a deployed enterprise<br>application     Configure an enterprise application     Create a deployment plan     Target an enterprise application to a server<br>instance | image: space space |                                                                                                    |                                                                          |                                                                                                    |  |  |  |
| Test the modules in an enterprise application System Status                                                                                                    |                                                                                                    |                                                                                                    |                                                                          |                                                                                                    |  |  |  |

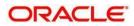

1-3

Navigate and select jersey bundle under the path "wlserver\common\deployablelibraries\jersey-bundle-x.x.war"

| Attp://localhost:7001/console/c                                                                                                    | onso                                                                                                    |                                          |                                                  | _ □ <mark>_ ×</mark> |
|----------------------------------------------------------------------------------------------------|----------------------------------------------------------------------------------------------------|------------------------------------------|--------------------------------------------------|----------------------|
| ORACLE WebLogic Server Adm                                                                                                    | inistration Console 12c                                                                                                    |                                          |                                                  | 2                    |
| Change Center<br>View changes and restarts<br>Pending changes exist. They must be activated<br>to take effect. You may activated when you next modify, add or delete items in<br>this domain.<br>Activate Changes<br>Undo All Changes<br>Domain Structure<br>base_domain                                                | Installation Console 122                                                                                                    | his deployment will run. There are sever |                                                  | ase_domain           |
| Servers    Servers    Clusters    Machines    Machines    Witual Hosts    Virtual Hosts    Startup and Shutdown Classes    Startup and Shutdown Classes    Startup and Shutdown Classes    Startup and Shutdown Classes    Startup and Shutdown Classes    Startup and Shutdown Classes    Startup and Shutdown Classes | Instant this deployment as a library Application libraries are deployments that are available for oth referencing applications.      Back Next Finish Cancel | er deployments to share. Libraries shoul | ld be available on all of the targets running th | eir                  |
| How do I                                                                                                    |                                                                                                    |                                          |                                                  |                      |
| Start and stop a deployed enterprise<br>application     Configure an enterprise application     Create a deployment plan                                                                                                    |                                                                                                    |                                          |                                                  | ~                    |

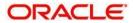

#### Select "install this deployment as library" and click next

|                                                                                                    | ninistration Console 12c                                                      |                                             |                                                                           | ž                                    |  |  |  |  |  |  |
|----------------------------------------------------------------------------------------------------|-------------------------------------------------------------------------------|---------------------------------------------|---------------------------------------------------------------------------|--------------------------------------|--|--|--|--|--|--|
| Change Center                                                                                                    | 🔒 Home Log Out Preferences 🔤 Record He                                        |                                             | Welc                                                                      | come, pminfra Connected to: OBPMOSD  |  |  |  |  |  |  |
| View changes and restarts                                                                                                    | Home >PMJMSModule >jms/FP_ECA_REQ_OUT >PM<br>Deployments                      | UMSModule >jms/FP_TXN_OUT_RESP >PMJMSModul  | a >Summary of Servers >Summary of JDBC Data Sources >Summary of Deploymen | ts >jax-rs(2.0,2.22.1.0) >Summary of |  |  |  |  |  |  |
| No pending changes exist. Click the Release<br>Configuration button to allow others to edit the<br>domain.<br>Lock & Edit Back Next Finish Cancel                                                                                                    |                                                                               |                                             |                                                                           |                                      |  |  |  |  |  |  |
| Release Configuration                                                                                                    | Optional Settings                                                             |                                             |                                                                           |                                      |  |  |  |  |  |  |
| Domain Structure OBPMOSDC                                                                                                    | You can modify these settings or accept the de<br>* Indicates required fields | faults.                                     |                                                                           |                                      |  |  |  |  |  |  |
| Domain Partitions     Environment     Compared to the second second | - General                                                                     |                                             |                                                                           |                                      |  |  |  |  |  |  |
| E-Services                                                                                                    | What do you want to name this deployment? * Name: j                           | ax-rs                                       |                                                                           |                                      |  |  |  |  |  |  |
|                                                                                                    | Specification Version: 2.                                                     | 0                                           |                                                                           |                                      |  |  |  |  |  |  |
| Bridges     Data Sources     Persistent Stores                                                                                                    | Implementation Version: 2.<br>Security                                        | 22.1.0                                      |                                                                           |                                      |  |  |  |  |  |  |
| Foreign INDI Providers                                                                                                    | What security model do you want to use with th                                | is application?                             |                                                                           |                                      |  |  |  |  |  |  |
| How do I 😑                                                                                                    | DD Only: Use only roles and policies that                                     | at are defined in the deployment descriptor |                                                                           |                                      |  |  |  |  |  |  |
| <ul> <li>Start and stop a deployed enterprise<br/>application</li> </ul>                                                                                                    | O Custom Roles: Use roles that are define                                     | d in the Administration Console; use polici | s that are defined in the deployment descriptor.                          |                                      |  |  |  |  |  |  |
| Configure an enterprise application     Create a deployment plan                                                                                                    | O Custom Roles and Policies: Use only rol                                     | es and policies that are defined in the Adm | nistration Console.                                                       |                                      |  |  |  |  |  |  |
| <ul> <li>Target an enterprise application to a server<br/>instance</li> </ul>                                                                                                    |                                                                               |                                             |                                                                           |                                      |  |  |  |  |  |  |
| Test the modules in an enterprise application                                                                                                    | - Source Accessibility                                                        |                                             |                                                                           |                                      |  |  |  |  |  |  |
| System Status 🗉                                                                                                    | How should the source files be made accessible?                               | •                                           |                                                                           |                                      |  |  |  |  |  |  |
| Haalth of Dunning Servers as of 5:45 DM                                                                                                    | Use the defaults defined by the deployr                                       | nent's targets                              |                                                                           |                                      |  |  |  |  |  |  |

Click finish button

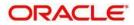

|                                                                                                    | -                                                                                                    | -                                                                                                    |             |             |   |  |  |  |        |              |                           |                           |        |                   |                |
|----------------------------------------------------------------------------------------------------|----------------------------------------------------------------------------------------------------|----------------------------------------------------------------------------------------------------|-------------|-------------|---|--|--|--|--------|--------------|---------------------------|---------------------------|--------|-------------------|----------------|
| No pending changes exist. Click the Release<br>Configuration button to allow others to edit the                                                                                                    | Summ                                                                                                    | ary of Dep                                                                                                    | loyments    |             |   |  |  |  |        |              |                           |                           |        |                   |                |
| domain.                                                                                                    |                                                                                                    |                                                                                                    |             |             |   |  |  |  |        |              |                           |                           |        |                   |                |
| Lock & Edit                                                                                                    | Cont                                                                                                    | iguration                                                                                                    | Control     | Monitoring  | [ |  |  |  |        |              |                           |                           |        |                   |                |
| Release Configuration                                                                                                    | This page displays the list of Java EE applications and standalone application modules installed to this domain. |                                                                                                    |             |             |   |  |  |  |        |              |                           |                           |        |                   |                |
| Tou can update (redeploy) or delete installed applications and modules from the domain by selecting the checkbox next to the application name and then using the controls on this page.                                                                                                    |                                                                                                    |                                                                                                    |             |             |   |  |  |  |        |              |                           |                           |        |                   |                |
| DBPMOSDC  Depresent  Depresent  Deployment  Deployments Deployments  Deployments  D | To install a new application or module for deployment to targets in this domain, click Install.                  |                                                                                                    |             |             |   |  |  |  |        |              |                           |                           |        |                   |                |
| ⊕-Messaging                                                                                                    |                                                                                                    |                                                                                                    |             |             |   |  |  |  |        |              |                           |                           |        |                   |                |
| JMS Servers<br>Store-and-Forward Agents                                                                                                    |                                                                                                    | Deployments           Install         Update         Delete         Showing 1 to 7 of 7         Previous         N                                                                                                    |             |             |   |  |  |  |        |              |                           |                           |        |                   |                |
| JMS Modules<br>Path Services                                                                                                    |                                                                                                    | Name 🔗                                                                                                    | ,           |             |   |  |  |  | State  | Health       | Туре                      | Targets                   | Scope  | Domain Partitions | Deployment Ord |
| Bridges     Data Sources     Persistent Stores                                                                                                    |                                                                                                    | € 🖪 GW                                                                                                    | CoreServic  | es          |   |  |  |  | Admin  | 🖋 ок         | Enterprise<br>Application | OBPServer1                | Global |                   | 100            |
| Foreign INDI Providers                                                                                                    |                                                                                                    | ⊞ <mark>⊟</mark> GW                                                                                                    | EJB         |             |   |  |  |  | Active | 🖋 ок         | Enterprise<br>Application | OBPServer1                | Global |                   | 100            |
| How do I   Install an enterprise application                                                                                                    |                                                                                                    | ⊞ <mark>⊟</mark> GW                                                                                                    | MDB         |             |   |  |  |  | Active | A<br>Warning | Enterprise<br>Application | OBPServer1                | Global |                   | 100            |
| Configure an enterprise application                                                                                                    |                                                                                                    | ntering and the second second | 2.0,2.22.1. | D)          |   |  |  |  | Active |              | Library                   | OBPServer1,<br>OBPServer2 | Global |                   | 100            |
| Update (redeploy) an enterprise application     Monitor the modules of an enterprise                                                                                                    |                                                                                                    | E BOB                                                                                                    | P125SUPPC   | RT          |   |  |  |  | Active | A<br>Warning | Enterprise<br>Application | OBPServer1                | Global |                   | 0              |
| application     Deploy EJB modules                                                                                                    |                                                                                                    | E BOB                                                                                                    | P125SUPPC   | IRT_Gateway |   |  |  |  | Active | A<br>Warning | Enterprise<br>Application | OBPServer2                | Global |                   | 0              |
| Install a Web application                                                                                                    |                                                                                                    | 🗄 📑 Pay                                                                                                    | mentStubs   | _EAR_12.5   |   |  |  |  | Active | A<br>Warning | Enterprise<br>Application | OBPServer1                | Global |                   | 100            |
| System Status I Install Updale Delete Showing 1 to 7 of 7 Prev                                                                                                    |                                                                                                    |                                                                                                    |             |             |   |  |  |  |        |              | 7 of 7 Previous   N       |                           |        |                   |                |
| Health of Running Servers as of 5:47 PM                                                                                                    |                                                                                                    |                                                                                                    |             |             |   |  |  |  |        |              |                           |                           |        |                   |                |
| Failed (0)<br>Critical (0)                                                                                                    |                                                                                                    |                                                                                                    |             |             |   |  |  |  |        |              |                           |                           |        |                   |                |

This library must appear in the deployment with Type column as "Library'

#### 1.3.2 Deploying FCUBS Application from WebLogic Administration Console

To deploy Oracle Banking Application from Oracle WebLogic administration console, follow the steps given below.

1. Start the Administrative Console of WebLogic application server. You can start this by entering Oracle WebLogic Admin Console URL in the address bar in an internet browser. Eg: http://10.10.10.101001/console

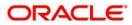

#### 2. The following screen is displayed:

| Cracle WebLogic Server   X C Summary of Deployment X                                                                                                    |                                                                    | Θ        | _     | ٥  |
|----------------------------------------------------------------------------------------------------|--------------------------------------------------------------------|----------|-------|----|
| ← → C ① Not secure   10.184.155.74:8001/console/login/LoginForm.jsp                                                                                                    |                                                                    |          | 7     | \$ |
| ORACLE WebLogic Server Administration Console 12c                                                                                                    |                                                                    |          |       |    |
| 120                                                                                                    | Welcome Log in to work with the WebLogic Serve Username: Password: | r domain | Login |    |
|                                                                                                    |                                                                    |          |       |    |
| WebLogic Sarver Varsion: 12.2.1.2.0<br>Copyright (c) 1996.2016. Oracle and/or its affiliates. All rights reserved.<br>Oracle is a registered trademark of Oracle Corporation and/or its affiliates. Other names may be trademarks of their respective owners. |                                                                    |          |       |    |

3. Specify the WebLogic administrator user name and pas sword. Click 'Log

In'. The following screen is displayed:

| nge Center                                                        | 💼 Home Log Out Preferences 🔤 Record Help | Q                                                           | Welcome, pminfra Connected to                         |  |  |  |  |
|-------------------------------------------------------------------|------------------------------------------|-------------------------------------------------------------|-------------------------------------------------------|--|--|--|--|
| w changes and restarts                                            | Home                                     |                                                             |                                                       |  |  |  |  |
| the Lock & Edit button to modify, add or te items in this domain. | Home Page                                |                                                             |                                                       |  |  |  |  |
| Lock & Edit                                                       | - Information and Resources              |                                                             |                                                       |  |  |  |  |
| Release Configuration                                             | Helpful Tools                            | General Information                                         |                                                       |  |  |  |  |
| relieuse comgaration                                              | Configure applications                   | <ul> <li>Common Administration Task Descriptions</li> </ul> |                                                       |  |  |  |  |
| Structure                                                         | Configure GridLink for RAC Data Source   | <ul> <li>Read the documentation</li> </ul>                  |                                                       |  |  |  |  |
| с                                                                 | Configure a Dynamic Cluster              | <ul> <li>Ask a question on My Oracle Support</li> </ul>     |                                                       |  |  |  |  |
| Partitions                                                        | Recent Task Status                       |                                                             |                                                       |  |  |  |  |
| nment<br>ments                                                    | Set your console preferences             |                                                             |                                                       |  |  |  |  |
| es<br>ty Realms                                                   | — Domain Configurations                  |                                                             |                                                       |  |  |  |  |
| perability                                                        | Domain                                   | Resource Group Templates                                    | Interoperability                                      |  |  |  |  |
| nostics                                                           | Domain                                   | Resource Group Templates                                    | WTC Servers                                           |  |  |  |  |
|                                                                   |                                          |                                                             | Jolt Connection Pools                                 |  |  |  |  |
|                                                                   | Domain Partitions                        | Resource Groups                                             |                                                       |  |  |  |  |
|                                                                   | Domain Partitions                        | Resource Groups                                             | Diagnostics                                           |  |  |  |  |
|                                                                   | Partition Work Managers                  |                                                             | Log Files                                             |  |  |  |  |
|                                                                   |                                          | Deployed Resources                                          | Diagnostic Modules                                    |  |  |  |  |
| . 🗆                                                               | Environment                              | Deployments                                                 | Built-in Diagnostic Modules                           |  |  |  |  |
| he configuration                                                  | Servers                                  |                                                             | Diagnostic Images                                     |  |  |  |  |
| Change Center                                                     | Clusters                                 | Services                                                    | Request Performance                                   |  |  |  |  |
| VLST Scripts                                                      | <ul> <li>Server Templates</li> </ul>     | Messaging                                                   | Archives                                              |  |  |  |  |
| Console preferences                                               | <ul> <li>Migratable Targets</li> </ul>   | <ul> <li>JMS Servers</li> </ul>                             | Context                                               |  |  |  |  |
| e Console extensions                                              | Coherence Clusters                       | <ul> <li>Store-and-Forward Agents</li> </ul>                | SNMP                                                  |  |  |  |  |
| r servers                                                         | Machines                                 | <ul> <li>JMS Modules</li> </ul>                             | Interceptors                                          |  |  |  |  |
|                                                                   | Virtual Hosts                            | <ul> <li>Path Services</li> </ul>                           |                                                       |  |  |  |  |
| tatus 🗆                                                           | Virtual Targets                          | <ul> <li>Bridges</li> </ul>                                 | Charts and Graphs                                     |  |  |  |  |
| f Running Servers as of 5:18 PM                                   | Work Managers                            | Data Sources                                                | <ul> <li>Monitoring Dashboard <sup>®</sup></li> </ul> |  |  |  |  |

4. You need to deploy an EAR. For e.g. 'FCUBSApp.ear'. Go to 'Deployment'.

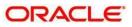

#### Click 'Lock & Edit' button to enable the buttons. This action enables the buttons.

| N R I STORELLE DI                                                                                                    |                                                                                                    | -                                                                                                    |                |            |              |                           |            |        |                           |              |                           |                           |        |  |     |
|----------------------------------------------------------------------------------------------------|----------------------------------------------------------------------------------------------------|----------------------------------------------------------------------------------------------------|----------------|------------|--------------|---------------------------|------------|--------|---------------------------|--------------|---------------------------|---------------------------|--------|--|-----|
| No pending changes exist. Click the Release<br>Configuration button to allow others to edit the                                                                                                    | Summa                                                                                                    | ary of Depl                                                                                                    | loyments       |            |              |                           |            |        |                           |              |                           |                           |        |  |     |
| domain.                                                                                                    | Carl                                                                                                    |                                                                                                    | Central        | Monitoring |              |                           |            |        |                           |              |                           |                           |        |  |     |
| Lock & Edit                                                                                                    | Com                                                                                                    | guration                                                                                                    | Control        | Monitoring |              |                           |            |        |                           |              |                           |                           |        |  |     |
| Release Configuration                                                                                                    | This page displays the list of Java EE applications and standalone application modules installed to this domain. |                                                                                                    |                |            |              |                           |            |        |                           |              |                           |                           |        |  |     |
| Domain Structure You can update (redeploy) or delete installed applications and modules from the domain by selecting the checkbox next to the application name and then using the controls on this page. |                                                                                                    |                                                                                                    |                |            |              |                           |            |        |                           |              |                           |                           |        |  |     |
| DBPMOSDC                                                                                                    | To install a new application or module for deployment to targets in this domain, click Install.                  |                                                                                                    |                |            |              |                           |            |        |                           |              |                           |                           |        |  |     |
| Deployments                                                                                                    | Topployments Customize this table                                                                                |                                                                                                    |                |            |              |                           |            |        |                           |              |                           |                           |        |  |     |
| ⊖-Services<br>⊖-Messaging                                                                                                    |                                                                                                    |                                                                                                    |                |            |              |                           |            |        |                           |              |                           |                           |        |  |     |
| JMS Servers<br>Store-and-Forward Agents                                                                                                    |                                                                                                    | Deployments           Install         Update         Delete         Showing 1 to 7 of 7         Previous         Nr                                                                                                    |                |            |              |                           |            |        |                           |              |                           |                           |        |  |     |
| JMS Modules                                                                                                    |                                                                                                    |                                                                                                    |                |            |              |                           |            |        |                           |              |                           |                           |        |  |     |
| Path Services                                                                                                    |                                                                                                    | Name 🐟                                                                                                    | ô              |            |              | State                     | Health     | Туре   | Targets                   | Scope        | Domain Partitions         | Deployment Orde           |        |  |     |
| B-Bridges     Total Sources     Persistent Stores                                                                                                    | Sources                                                                                                    |                                                                                                    | GWCoreServices |            |              |                           | Admin      | 🛩 ок   | Enterprise<br>Application | OBPServer1   | Global                    |                           | 100    |  |     |
| Foreign INDI Providers                                                                                                    |                                                                                                    | 🗉 📑 GWE                                                                                                    | EJB            |            |              |                           |            |        | Active                    | 🛩 ок         | Enterprise<br>Application | OBPServer1                | Global |  | 100 |
| How do I                                                                                                    |                                                                                                    | 🗄 📑 GWI                                                                                                    | MDB            |            |              |                           |            |        | Active                    | A<br>Warning | Enterprise<br>Application | OBPServer1                | Global |  | 100 |
| Configure an enterprise application                                                                                                    |                                                                                                    | ntering in the second second s | .0,2.22.1.0    | ))         |              |                           |            |        | Active                    |              | Library                   | OBPServer1,<br>OBPServer2 | Global |  | 100 |
| <ul> <li>Update (redeploy) an enterprise application</li> <li>Monitor the modules of an enterprise</li> </ul>                                                                                            |                                                                                                    | E BOBD                                                                                                    | 125SUPPO       | RT         |              |                           |            |        | Active                    | A<br>Warning | Enterprise<br>Application | OBPServer1                | Global |  | 0   |
| application     Deploy EJB modules                                                                                                    |                                                                                                    | 🗄 📑 OBP                                                                                                    | 125SUPPO       | RT_Gateway |              |                           |            |        | Active                    | A<br>Warning | Enterprise<br>Application | OBPServer2                | Global |  | 0   |
| Install a Web application                                                                                                    |                                                                                                    |                                                                                                    |                | Active     | A<br>Warning | Enterprise<br>Application | OBPServer1 | Global |                           | 100          |                           |                           |        |  |     |
| System Status                                                                                                    | Install Update Delete Showing 1 to 7 of 7 Previous Ne                                                            |                                                                                                    |                |            |              |                           |            |        |                           |              |                           |                           |        |  |     |
| Health of Running Servers as of 5:47 PM                                                                                                    |                                                                                                    |                                                                                                    |                |            |              |                           |            |        |                           |              |                           |                           |        |  |     |
| Failed (0)                                                                                                    |                                                                                                    |                                                                                                    |                |            |              |                           |            |        |                           |              |                           |                           |        |  |     |

#### 5. Click 'Install' button. The following screen is displayed:

ORACLE WebLogic Server Administration Console 12c

| Charles Messesgie Server Au                                                                                |                                                                                         |                                                              |                                                                                  |                                                                                                    |
|----------------------------------------------------------------------------------------------------|-----------------------------------------------------------------------------------------|--------------------------------------------------------------|----------------------------------------------------------------------------------|----------------------------------------------------------------------------------------------------|
| Change Center                                                                                              | 🙆 Home Log Out Preferences 🛽                                                            | Record Help                                                  | Q                                                                                | Welcome, pminfra Connected to: OBI                                                                                                    |
| View changes and restarts                                                                                  | Home >PMJMSModule >jms/FP_ECA_<br>Deployments                                           | REQ_OUT >PMJMSModule >jms/FP_T                               | XN_OUT_RESP >PMJMSModule >Summary o                                              | f Servers >Summary of JDBC Data Sources >Summary of Deployments >jax-rs(2.0,2.22.1.0) > <b>Summary o</b>                                                                                                    |
| No pending changes exist. Click the Release<br>Configuration button to allow others to edit the<br>domain. | Install Application Assistant           Back         Next         Finish         Cancel | ei                                                           |                                                                                  |                                                                                                    |
| Release Configuration                                                                                      | Locate deployment to install a                                                          | and prepare for deployment                                   |                                                                                  |                                                                                                    |
| Domain Structure OBPMOSDC   Description                                                                    | directory or file in the Path field.                                                    |                                                              |                                                                                  | pplication module descriptor that you want to install. You can also enter the path of the application<br>and/or confirm that your application contains the required deployment descriptors.                                                                                                |
| P-Environment                                                                                              | a d                                                                                     | V                                                            |                                                                                  |                                                                                                    |
| Deployments<br>-Services                                                                                   | Path:                                                                                   |                                                              | -                                                                                | er_projects/domains/OBPMOSDC/servers/AdminServer/upload/PaymentStubs_E/<br>domains/OBPMOSDC/servers/AdminServer/upload/PaymentStubs_EAR_12.5.ear/apt                                                                                                    |
| Services                                                                                                   | Recently Used Paths:                                                                    | /scratch/app/fmw12c/Oracle/i<br>/scratch/app/fmw12c/Oracle/i | Middleware/Oracle_Home/user_projects/c<br>Middleware/Oracle_Home/user_projects/c | aomans/OBPMOSDC/servers/Aominserver/upload/Paymentstubs_EAR_12.s.ear/app<br>domains/OBPMOSDC/servers/AdminServer/upload/OBP125OSDC_Gateway.ear/app<br>domains/OBPMOSDC/servers/AdminServer/upload/OBP125OSDC.ear/app<br>domains/OBPMOSDC/servers/AdminServer/upload/OWCoreServices.ear/app |
| The services                                                                                               | Current Location:                                                                       | 10.184.155.74 / scratch / app<br>PaymentStubs_EAR_12.5.ear   |                                                                                  | _Home / user_projects / domains / OBPMOSDC / servers / AdminServer / upload /                                                                                                    |
| Data Sources<br>Persistent Stores<br>Foreign INDI Providers                                                | PaymentStubs_EAR_ Back Next Finish Canc                                                 |                                                              |                                                                                  |                                                                                                    |
| How do I 🗉                                                                                                 |                                                                                         |                                                              |                                                                                  |                                                                                                    |
| Start and stop a deployed enterprise     application                                                       |                                                                                         |                                                              |                                                                                  |                                                                                                    |
| Configure an enterprise application                                                                        |                                                                                         |                                                              |                                                                                  |                                                                                                    |
| Create a deployment plan                                                                                   |                                                                                         |                                                              |                                                                                  |                                                                                                    |
| <ul> <li>Target an enterprise application to a server<br/>instance</li> </ul>                              |                                                                                         |                                                              |                                                                                  |                                                                                                    |
| • Test the modules in an enterprise application                                                            |                                                                                         |                                                              |                                                                                  |                                                                                                    |
| System Status                                                                                              |                                                                                         |                                                              |                                                                                  |                                                                                                    |

6. In order to specify the path/location of the enterprise archive file, click the link 'upload your file(s)'.

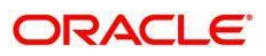

7. Click 'Next'. The following screen is displayed:

| ORACLE' WebLogic Server Ad                                                                                                    | ministration Console 12c                                                                                                    |                                                                                  |                                                                                                    |
|----------------------------------------------------------------------------------------------------|----------------------------------------------------------------------------------------------------|----------------------------------------------------------------------------------|----------------------------------------------------------------------------------------------------|
| Change Center                                                                                                    | 🚹 Home Log Out Preferences 🔤 Record Help                                                                                                    | Q                                                                                | Welcome, pminfra Connected to: OBF                                                                                                    |
| View changes and restarts                                                                                                    | Home >PMJMSModule >jms/FP_ECA_REQ_OUT >PMJMSM<br>Deployments                                                                                                    | Module >jms/FP_TXN_OUT_RESP >PMJMSModule >Su                                     | mmary of Servers >Summary of JDBC Data Sources >Summary of Deployments >jax-rs(2.0,2.22.1.0) >Summary of                                                                              |
| No pending changes exist. Click the Release<br>Configuration button to allow others to edit the<br>domain.<br>Lock & Edit<br>Release Configuration                                                                                                    | Install Application Assistant           Back         Next         Finish         Cancel           Upload a deployment to the Administration Set         Set         Set         Set                                     | erver                                                                            |                                                                                                    |
| Domain Structure OBPMOSDC                                                                                                    | Click the Browse button below to select an application<br>Administration Server.<br>Deployment Archive:                                                                                                    | on or module on the machine from which you are on the chosen File No file chosen | urrently browsing. When you have located the file, click the Next button to upload this deployment to the                                                                             |
| Constant Services     Constant Services     Constant Services     Constant Services     Constant Services     Constant Services     Constant Services     Constant Stores     Constant Stores     Consta | Upload a deployment plan (this step is optional<br>A deployment plan is a configuration which can suppi<br>now. This deployment plan archive will be a directory<br>Deployment Plan Archive:<br>Back Next Finish Cancel | plement the descriptors included in the deployment                               | : archive. A deployment will work without a deployment plan, but you can also upload a deployment plan ar<br>le. See related links for additional information about deployment plans. |
| How do L     Image: Constraint of the sequence of the sequence of                        |                                                                                                    |                                                                                  |                                                                                                    |

- 8. Specify the EAR file path. You can use the 'Browse' button to locate the file.
- 9. Click 'Next'. The following screen is displayed.

ORACLE WebLogic Server Administration Console 12c

| Change Center                                                                                                    | 🙆 Home Log Out Preferences 📐                                                                                                    | Record Help                                                                                                    | Q                                  |                                                | Welcome, pminfra Connected to: OB                                                                                                  |  |  |  |
|----------------------------------------------------------------------------------------------------|----------------------------------------------------------------------------------------------------|----------------------------------------------------------------------------------------------------|------------------------------------|------------------------------------------------|----------------------------------------------------------------------------------------------------|--|--|--|
| View changes and restarts                                                                                                    | Home >PMJMSModule >jms/FP_ECA_R<br>Deployments                                                                                   | EQ_OUT >PMJM5M                                                                                                    | Module >jms/FP_TXN_OUT_RESP >PMJMS | 5Module >Summary of Servers >Summary of JDBC D | ata Sources >Summary of Deployments >jax-rs(2.0,2.22.1.0) > <b>Summary o</b>                                                       |  |  |  |
| No pending changes exist. Click the Release<br>Configuration button to allow others to edit the<br>domain.<br>Lock & Edit<br>Release Configuration | Install Application Assistant           Back         Next         Finish         Cance           Locate deployment to install ar | -                                                                                                    | deployment                         |                                                |                                                                                                    |  |  |  |
| Domain Structure<br>OBPMOSDC                                                                                                    | directory or file in the Path field.                                                                                             |                                                                                                    |                                    |                                                | that you want to install. You can also enter the path of the application<br>lication contains the required deployment descriptors. |  |  |  |
| Environment     Deployments                                                                                                    | Path:                                                                                                    | /scratch/ap                                                                                                    | p/fmw12c/Oracle/Middleware/O       | pracle_Home/user_projects/domains/OB           | PMOSDC/servers/AdminServer/upload/PaymentStubs_E                                                                                   |  |  |  |
|                                                                                                    | Recently Used Paths: Current Location: Current Stubs_EAR_1                                                                       | /scratch/app/fmw12c/Oracle/Middleware/Oracle_Home/user_projects/domains/OBPMOSDC/servers/AdminServer/upload/PaymentStubs_EAR_12.5.ear/app<br>/scratch/app/fmw12c/Oracle/Middleware/Oracle_Home/user_projects/domains/OBPMOSDC/servers/AdminServer/upload/OBP12SOSDC_Gateway.ear/app<br>/scratch/app/fmw12c/Oracle/Middleware/Oracle_Home/user_projects/domains/OBPMOSDC/servers/AdminServer/upload/OBP12SOSDC_ear/app<br>/scratch/app/fmw12c/Oracle/Middleware/Oracle_Home/user_projects/domains/OBPMOSDC/servers/AdminServer/upload/OBP12SOSDC_ear/app<br>/scratch/app/fmw12c/Oracle/Middleware/Oracle_Home/user_projects/domains/OBPMOSDC/servers/AdminServer/upload/GWCoreServices.ear/app<br>/scratch/app/fmw12c/Oracle/Middleware/Oracle_Home/user_projects/domains/OBPMOSDC/servers/AdminServer/upload/GWCoreServices.ear/app<br>/scratch/app/fmw12c/Oracle/Middleware/Oracle_Home/user_projects/domains/OBPMOSDC/servers/AdminServer/upload/GWCoreServices.ear/app<br>/scratch/app/fmw12c/Oracle/Middleware/Oracle_Home/user_projects/domains/OBPMOSDC/servers/AdminServer/upload/GWCoreServices.ear/app |                                    |                                                |                                                                                                    |  |  |  |
| How do I                                                                                                    | Back Next Finish Cance                                                                                                    |                                                                                                    |                                    |                                                |                                                                                                    |  |  |  |
| <ul> <li>Start and stop a deployed enterprise<br/>application</li> </ul>                                                                           |                                                                                                    |                                                                                                    |                                    |                                                |                                                                                                    |  |  |  |
| Configure an enterprise application                                                                                                    |                                                                                                    |                                                                                                    |                                    |                                                |                                                                                                    |  |  |  |
| <ul> <li>Create a deployment plan</li> <li>Target an enterprise application to a server<br/>instance</li> </ul>                                    |                                                                                                    |                                                                                                    |                                    |                                                |                                                                                                    |  |  |  |
| Test the modules in an enterprise application                                                                                                    |                                                                                                    |                                                                                                    |                                    |                                                |                                                                                                    |  |  |  |
| System Status                                                                                                    |                                                                                                    |                                                                                                    |                                    |                                                |                                                                                                    |  |  |  |

10. Select the application 'FCUBSApp.ear' from the list.

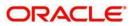

11. Click 'Next'. Following screen is displayed:

| ORACLE' WebLogic Server Adn                                                                                                    | ninistration Console 12c                                                                                                    |                                                                                            |                                                                |                                               |
|----------------------------------------------------------------------------------------------------|----------------------------------------------------------------------------------------------------|--------------------------------------------------------------------------------------------|----------------------------------------------------------------|-----------------------------------------------|
| Change Center                                                                                                    | 🖬 Home Log Out Preferences 🔤 Record Help                                                                                                    | Q                                                                                          |                                                                | Welcome, pminfra Connected to: OBP            |
| View changes and restarts                                                                                                    | Home >PMJMSModule >jms/FP_ECA_REQ_OUT >PMJMSMod<br>Deployments                                                                                                    | dule >jms/FP_TXN_OUT_RESP >PMJMSModule >Sum                                                | mary of Servers >Summary of JDBC Data Sources >Summary of      | Deployments >jax-rs(2.0,2.22.1.0) >Summary of |
| No pending changes exist. Click the Release<br>Configuration button to allow others to edit the<br>domain.<br>Lock & Edit<br>Release Configuration                                                                                                    | Install Application Assistant Back Next Finish Cancel Choose installation type and scope Select if the deployment should be installed as an appl The application and its components will be tareeted to the                                                                    |                                                                                            | •                                                              |                                               |
| Domain Partitions     Environment                                                                                                    | Install this deployment as an application                                                                                                    |                                                                                            |                                                                |                                               |
| "Opeployments     Services     "> Services     "> Messaging     "> Mis Servers     "> Mis Servers     "> Mis Services     "> Path Services     "> Path Services     "> Data Sources     "> Data Sources     "> Persistent Stores     "> Foreion INDI Providers     "> How do I | Application libraries are deployments that are available<br>Install this deployment as a library<br>Install this deployment as an application, but<br>Useful when one or more of the modules or component<br>Select a scope in which you want to install the deploym<br>Scope: | t target the components individually<br>ts must have targets unique from the rest of the a | pe available on all of the targets running their referencing a | applications.                                 |
| Start and stop a deployed enterprise     application                                                                                                    | Back Next Finish Cancel                                                                                                    |                                                                                            |                                                                |                                               |
| Configure an enterprise application                                                                                                    |                                                                                                    |                                                                                            |                                                                |                                               |
| <ul> <li>Create a deployment plan</li> <li>Target an enterprise application to a server<br/>instance</li> </ul>                                                                                                    |                                                                                                    |                                                                                            |                                                                |                                               |
| • Test the modules in an enterprise application                                                                                                    |                                                                                                    |                                                                                            |                                                                |                                               |
| System Status                                                                                                    |                                                                                                    |                                                                                            |                                                                |                                               |

- 12. Choose the targeting style 'Install this deployment as an application'.
- 13. Click 'Next'.

The following screen is displayed

| ORACLE WebLogic Server Adr                                                                                 | ninistration Console 12c                                       |                                 |                                            |                                                                                       |
|----------------------------------------------------------------------------------------------------|----------------------------------------------------------------|---------------------------------|--------------------------------------------|---------------------------------------------------------------------------------------|
| Change Center                                                                                              | 🔒 Home Log Out Preferences 🔤 Record Help                       | ٩                               |                                            | Welcome, pminfra Connected to: OBI                                                    |
| View changes and restarts                                                                                  | Home >PMJMSModule >jms/FP_ECA_REQ_OUT >PMJMSMoo<br>Deployments | dule >jms/FP_TXN_OUT_RESP >P    | MJMSModule >Summary of Servers >Summary    | of JDBC Data Sources >Summary of Deployments >jax-rs(2.0,2.22.1.0) > <b>Summary o</b> |
| No pending changes exist. Click the Release<br>Configuration button to allow others to edit the<br>domain. | Install Application Assistant Back Next Finish Cancel          |                                 |                                            |                                                                                       |
| Lock & Edit Release Configuration                                                                          | Select deployment targets                                      |                                 |                                            |                                                                                       |
| Domain Structure                                                                                           | Select the servers and/or clusters to which you want to        | o deploy this application. (You | can reconfigure deployment targets later). |                                                                                       |
| OBPMOSDC                                                                                                   | Available targets for FCUBSPMNT :                              |                                 |                                            |                                                                                       |
| Deployments<br>=Services                                                                                   | Servers                                                        |                                 |                                            |                                                                                       |
|                                                                                                    | AdminServer                                                    |                                 |                                            |                                                                                       |
| Store-and-Forward Agents<br>JMS Modules                                                                    | ✓ OBPServer1                                                   |                                 |                                            |                                                                                       |
| Path Services<br>⊕Bridges<br>Data Sources                                                                  | OBPServer2                                                     |                                 |                                            |                                                                                       |
| Persistent StoresForeign INDI Providers                                                                    | Back Next Finish Cancel                                        |                                 |                                            |                                                                                       |
| How do I                                                                                                   |                                                                |                                 |                                            |                                                                                       |
| <ul> <li>Start and stop a deployed enterprise<br/>application</li> </ul>                                   |                                                                |                                 |                                            |                                                                                       |
| Configure an enterprise application                                                                        |                                                                |                                 |                                            |                                                                                       |
| Create a deployment plan                                                                                   |                                                                |                                 |                                            |                                                                                       |
| <ul> <li>Target an enterprise application to a server<br/>instance</li> </ul>                              |                                                                |                                 |                                            |                                                                                       |
| Test the modules in an enterprise application                                                              |                                                                |                                 |                                            |                                                                                       |
| System Status                                                                                              |                                                                |                                 |                                            |                                                                                       |

14. Select the target of the application. You can choose the server 'AdminServer' or 'Managed Server(s)'.

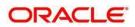

#### 15. Click 'Next'. The following screen is displayed.

ORACLE' WebLogic Server Administration Console 12c

| Change Center                                                                                   |                                                                                                    | /elcome, pminfra       |
|-------------------------------------------------------------------------------------------------|----------------------------------------------------------------------------------------------------|------------------------|
| View changes and restarts                                                                       | Home >PMIMSModule >jms/FP_ECA_REQ_OUT >PMIMSModule >jms/FP_TXN_OUT_RESP >PMIMSModule >Summary of Servers >Summary of JDBC Data Sources >Summary of Deploy<br>Deployments | ments >jax-rs(2.0,2.22 |
| No pending changes exist. Click the Release<br>Configuration button to allow others to edit the | Install Application Assistant                                                                                                    |                        |
| domain.                                                                                         |                                                                                                    |                        |
| Lock & Edit                                                                                     | Back Next Finish Cancel                                                                                                    |                        |
| Release Configuration                                                                           | Optional Settings                                                                                                    |                        |
| Demois Characteria                                                                              | You can modify these settings or accept the defaults.                                                                                                    |                        |
| Domain Structure                                                                                | * Indicates required fields                                                                                                    |                        |
| OBPMOSDC A                                                                                      |                                                                                                    |                        |
| Domain Partitions                                                                               | - General                                                                                                    |                        |
| +-Environment                                                                                   |                                                                                                    |                        |
| Deployments                                                                                     | What do you want to name this deployment?                                                                                                    |                        |
| ⊟-Services                                                                                      |                                                                                                    |                        |
| ☐-Messaging                                                                                     | * Name: FCUBSPMNT                                                                                                    |                        |
| JMS Servers                                                                                     |                                                                                                    |                        |
| ····Store-and-Forward Agents                                                                    | - Security -                                                                                                    |                        |
| JMS Modules                                                                                     |                                                                                                    |                        |
| Path Services                                                                                   | What security model do you want to use with this application?                                                                                                    |                        |
| ⊞-Bridges                                                                                       |                                                                                                    |                        |
| Data Sources                                                                                    | DD Only: Use only roles and policies that are defined in the deployment descriptors.                                                                                     |                        |
| Persistent Stores                                                                               |                                                                                                    |                        |
| Foreign INDI Providers                                                                          | Custom Roles: Use roles that are defined in the Administration Console; use policies that are defined in the deployment descriptor.                                      |                        |
| How do I                                                                                        |                                                                                                    |                        |
|                                                                                                 | Custom Roles and Policies: Use only roles and policies that are defined in the Administration Console.                                                                   |                        |
| <ul> <li>Start and stop a deployed enterprise</li> </ul>                                        |                                                                                                    |                        |
| application                                                                                     | Advanced: Use a custom model that you have configured on the realm's configuration page.                                                                                 |                        |
| Configure an enterprise application                                                             |                                                                                                    |                        |
| Create a deployment plan                                                                        | Source Accessibility                                                                                                    |                        |
| Target an enterprise application to a server                                                    | How should the source files be made accessible?                                                                                                    |                        |
| <ul> <li>Target an enterprise application to a server<br/>instance</li> </ul>                   |                                                                                                    |                        |
| index.co                                                                                        | Ites the defaulte defined by the deployment's transfer                                                                                                    |                        |
|                                                                                                 |                                                                                                    |                        |

#### 16. Check the deployment name.

The remaining portion of the screen is shown below:

| Staft and stop a deployed enterprise<br>application     Configure an enterprise application     Create a deployment plan     Target an enterprise application to a server<br>instance     Test the modules in an enterprise application     System Status     Health of Running Servers as of 5:53 PM | Advanced: Use a custom model that you have configured on the realm's configuration page.     Source Accessibility     How should the source files be made accessible?     Out the source files be made accessible?     Example a classible of the deployment's targets     Recommended selection.     Out the source for the source for the |
|----------------------------------------------------------------------------------------------------|----------------------------------------------------------------------------------------------------|
| Failed (0)<br>Failed (0)<br>Critical (0)<br>Overloaded (0)<br>Warning (0)<br>OK (3)                                                                                                    | During deployment, the files will be copied automatically to the Managed Servers to which the application is targeted.         I will make the deployment accessible from the following location         Location:       /scratch/app/fmw12c/Oracle/Middleware/Oracle_Home/user_pro         Provide the location from where all targets will access this application's files. This is often a shared directory. You must ensure the application files exist in this location and that each target can reach the location         Plan Source Accessibility                                                                                                    |

17. Check whether the deployment location is accessible or not.

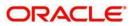

#### The following screen is displayed.

| ORACLE' WebLogic Server Adm                                                                                                    | inistration Consol          | e 12c                                                                                                    |                                           |
|----------------------------------------------------------------------------------------------------|-----------------------------|----------------------------------------------------------------------------------------------------|-------------------------------------------|
| Change Center                                                                                                    |                             | Dut Preferences 🔤 Record Help                                                                                                |                                           |
| View changes and restarts                                                                                                    | Home >PMJMSM<br>Deployments | lodule >jms/FP_ECA_REQ_OUT >PMJMSModule >jms/FP_TXN_OUT_RESP >PMJMSModule >Summary of Servers >Summ                          | ary of JDBC Data Sources >Summary of D    |
| No pending changes exist. Click the Release<br>Configuration button to allow others to edit the<br>domain.<br>Lock & Edit<br>Release Configuration<br>Domain Structure |                             | Finish       Cancel         choices and click Finish       complete the deployment. This may take a few moments to complete. |                                           |
| OBPMOSDC                                                                                                    |                             | k successfully, this application may require additional configuration. Do you want to review this application's co           | nfiguration after completing this assists |
| ⊕-Environment<br>Deployments<br>⊖-Services                                                                                                    |                             | ne to the deployment's configuration screen.                                                                                 | nnguration arter compreting this assiste  |
| Messaging     MS Servers                                                                                                    | 🔘 No, I will r              | eview the configuration later.                                                                                               |                                           |
|                                                                                                    | — Summary —<br>Deployment:  | /scratch/app/fmw12c/Oracle/Middleware/Oracle_Home/user_projects/domains/OBPMOSDC/servers/AdminServ                           | ver/upload/FCUBSPMNT.ear/app/FCUBS        |
| Data Sources                                                                                                    | Name:                       | FCUBSPMNT                                                                                                    |                                           |
| How do I                                                                                                    | Staging<br>Mode:            | Use the defaults defined by the chosen targets                                                                               |                                           |
| How do I   • Start and stop a deployed enterprise application                                                                                                    | Plan Staging<br>Mode:       | Use the same accessibility as the application                                                                                |                                           |
| Configure an enterprise application                                                                                                    |                             | DDOnly: Use only roles and policies that are defined in the deployment descriptors.                                          |                                           |
| Create a deployment plan                                                                                                    | Model:                      |                                                                                                    |                                           |
| <ul> <li>Target an enterprise application to a server<br/>instance</li> </ul>                                                                                          | Scope:                      | Global                                                                                                    |                                           |
| Test the modules in an enterprise application                                                                                                    | Target Summ                 | iary                                                                                                    |                                           |
|                                                                                                    | Components                  | sà                                                                                                    | Taraets                                   |

#### 18. Click 'Finish' button. The following screen is displayed.

|                                                                               |                                      |                          | <b>—</b> • • • •                    |                           |                           |                        |          |                                    |                                                    |                  | _                                                                                                    |                                |                  |
|-------------------------------------------------------------------------------|--------------------------------------|--------------------------|-------------------------------------|---------------------------|---------------------------|------------------------|----------|------------------------------------|----------------------------------------------------|------------------|----------------------------------------------------------------------------------------------------|--------------------------------|------------------|
| Change Center                                                                 | Home Log Ou                          |                          |                                     |                           |                           | Q                      | 2        |                                    |                                                    |                  |                                                                                                    | Welcome, pminfra               | 1                |
| View changes and restarts                                                     | Home >jms/FP_EC/<br>Deployments >FCU |                          | /JMSModule >jms/                    | FP_TXN_OU                 | T_RESP > PN               | IJMSModule             | >Summary | of Servers >Su                     | mmary of J                                         | DBC Data S       | Sources >Summary of Deployments                                                                                                    | s >jax-rs(2.0,2.22.1.0) >Summa | iry of           |
| Pending changes exist. They must be activated to take effect.                 | Settings for FCUB                    | SPMNT                    |                                     |                           |                           |                        |          |                                    |                                                    |                  |                                                                                                    |                                |                  |
| Activate Changes                                                              | Overview Dep                         | loyment Plan             | Configuration                       | Security                  | Targets                   | Control                | Testing  | Monitoring                         | Notes                                              |                  |                                                                                                    |                                |                  |
| Undo All Changes                                                              | Save                                 |                          |                                     |                           |                           |                        |          |                                    |                                                    |                  |                                                                                                    |                                |                  |
| Domain Structure                                                              |                                      |                          |                                     |                           |                           |                        |          |                                    |                                                    |                  |                                                                                                    |                                |                  |
| OBPMOSDC                                                                      |                                      |                          |                                     |                           |                           |                        |          |                                    |                                                    |                  | ion files, the associated deployn<br>of the module to view and upda                                                                                                    |                                | le at the end o  |
| Deployments                                                                   | Name:                                | FCUBSPM                  | NT                                  |                           |                           |                        |          |                                    | The name of this enterprise application. More Info |                  |                                                                                                    |                                |                  |
| E <sup></sup> Messaging<br>                                                   | Scope:                               | Global                   | Global                              |                           |                           |                        |          |                                    |                                                    |                  | Specifies if this enterprise app<br>a resource group template.                                                                                                    |                                | ne domain, a pa  |
| JMS Modules<br>Path Services<br>Path Services                                 | Path:                                | / scratch/<br>servers/ A | app/ fmw12c/ O<br>AdminServer/ uple | racle/ Midd<br>bad/ FCUBS | leware/ Ora<br>PMNT. ear/ | cle_Home/<br>app/ FCUE | DC/      | The path to the source of the Info | deployable unit on the Admir                       | nistration Serve |                                                                                                    |                                |                  |
| Data Sources<br>Persistent Stores                                             | Deployment Pla                       | n: (no plan s            | (no plan specified)                 |                           |                           |                        |          |                                    |                                                    |                  | The path to the deployment plan document on the Administration Serve<br>Info                                                                                                 |                                |                  |
| How do I     Start and stop a deployed enterprise                             | Staging Mode:                        | (not spec                | (not specified)                     |                           |                           |                        |          |                                    |                                                    |                  | Specifies whether a deployment's files are copied from a source on the<br>Administration Server to the Managed Server's staging area during applic<br>preparation. More Info |                                |                  |
| organication     Configure an enterprise application                          | Plan Staging<br>Mode:                | (not spec                | ified)                              |                           |                           |                        |          |                                    |                                                    |                  | Specifies whether an applicati<br>Administration Server to the N                                                                                                    |                                |                  |
| Create a deployment plan                                                      |                                      |                          |                                     |                           |                           |                        |          |                                    |                                                    |                  | preparation. More Info                                                                                                    |                                |                  |
| <ul> <li>Target an enterprise application to a server<br/>instance</li> </ul> | Security Model:                      | DDOnly                   |                                     |                           |                           |                        |          |                                    |                                                    |                  | The security model that is use                                                                                                    | d to secure a deployed modu    | ıle. More Info   |
| Test the modules in an enterprise application                                 | 街 Deployment<br>Order:               | 100                      |                                     |                           |                           |                        |          |                                    |                                                    |                  | An integer value that indicates<br>deployable units on a server,                                                                                                    |                                | relative to othe |
| System Status  Health of Running Servers as of 5:56 PM                        | 街 Deployment                         |                          |                                     |                           |                           |                        |          |                                    |                                                    |                  | A string value that indicates the                                                                                                    | ne principal that should be us | ed when deploy   |

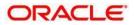

19. Click 'Save' button. The message 'Settings updated successfully' is displayed.

ORACLE WebLogic Server Administration Console 12c

| Change Center                                                                 | 🙆 Home Log Out                         | Preferences                                                              | Record Hel                                                                                                    | p                         |                         | Q                         |                                                                                                    |                                                                             |             | Welcome, pminfra Connected to                                                                                                    |  |  |  |
|-------------------------------------------------------------------------------|----------------------------------------|--------------------------------------------------------------------------|----------------------------------------------------------------------------------------------------|---------------------------|-------------------------|---------------------------|----------------------------------------------------------------------------------------------------|-----------------------------------------------------------------------------|-------------|----------------------------------------------------------------------------------------------------|--|--|--|
| View changes and restarts                                                     | Home >jms/FP_ECA_<br>Deployments >FCUB |                                                                          | MJMSModule >jmsj                                                                                                    | FP_TXN_OU                 | T_RESP >PI              | 1JMSModule                | >Summary                                                                                                    | of Servers >Su                                                              | immary of J | f JDBC Data Sources >Summary of Deployments >jax-rs(2.0,2.22.1.0) >Summary of                                                                               |  |  |  |
| Pending changes exist. They must be activated to take effect.                 | Settings for FCUBS                     | РМИТ                                                                     |                                                                                                    |                           |                         |                           |                                                                                                    |                                                                             |             |                                                                                                    |  |  |  |
| Activate Changes                                                              | Overview Deplo                         | ment Plan                                                                | Configuration                                                                                                    | Security                  | Targets                 | Control                   | Testing                                                                                                    | Monitoring                                                                  | Notes       | 5                                                                                                    |  |  |  |
| Undo All Changes                                                              | Save                                   |                                                                          |                                                                                                    |                           |                         |                           |                                                                                                    |                                                                             |             |                                                                                                    |  |  |  |
| Domain Structure OBPMOSDC   Domain Partitions    Definitions                  |                                        |                                                                          |                                                                                                    |                           |                         |                           |                                                                                                    |                                                                             |             | the application files, the associated deployment plan, and so on. The table at the end o<br>on the name of the module to view and update its configuration. |  |  |  |
| Deployments                                                                   | Name:                                  | FCUBSPN                                                                  | INT                                                                                                    |                           |                         |                           |                                                                                                    | The name of this enterprise application. More Info                          |             |                                                                                                    |  |  |  |
|                                                                               | Scope:                                 | Global                                                                   |                                                                                                    |                           |                         |                           | Specifies if this enterprise application is accessible within the domain, a pa<br>a resource group template. More Info                                                        |                                                                             |             |                                                                                                    |  |  |  |
|                                                                               | Path:                                  | / scratch<br>servers/                                                    | / app/ fmw12c/ 0<br>AdminServer/ upl                                                                                                | racle/ Midd<br>bad/ FCUBS | leware/ Or<br>PMNT. ear | acle_Home/<br>/ app/ FCUE | DSDC/ The path to the source of the deployable unit on the Administration Serve Info                                                                                          |                                                                             |             |                                                                                                    |  |  |  |
|                                                                               | Deployment Plan                        | (no plan                                                                 | specified)                                                                                                    |                           |                         |                           |                                                                                                    | The path to the deployment plan document on the Administration Server. Info |             |                                                                                                    |  |  |  |
| How do I     Start and stop a deployed enterprise                             | Staging Mode:                          | (not spec                                                                | ified)                                                                                                    |                           |                         |                           | Specifies whether a deployment's files are copied from a source on the<br>Administration Server to the Managed Server's staging area during applica<br>preparation. More Info |                                                                             |             |                                                                                                    |  |  |  |
| application Configure an enterprise application                               | Plan Staging<br>Mode:                  | (not spec                                                                | ified)                                                                                                    |                           |                         |                           |                                                                                                    |                                                                             |             | Specifies whether an application's deployment plan is copied from a sourc<br>Administration Server to the Managed Server's staging area during applica      |  |  |  |
| Create a deployment plan                                                      |                                        |                                                                          |                                                                                                    |                           |                         |                           |                                                                                                    |                                                                             |             | preparation. More Info                                                                                                    |  |  |  |
| <ul> <li>Target an enterprise application to a server<br/>instance</li> </ul> | Security Model:                        | tel: DDOnly The security model that is used to secure a deployed module. |                                                                                                    |                           |                         |                           |                                                                                                    |                                                                             |             |                                                                                                    |  |  |  |
| Test the modules in an enterprise application                                 | 街 Deployment<br>Order:                 | 100                                                                      | 100 An integer value that indicates when this unit is deployed, relative to deployable units on a server, during startup. More Info |                           |                         |                           |                                                                                                    |                                                                             |             |                                                                                                    |  |  |  |
| System Status                                                                 | 🔗 Deployment                           |                                                                          |                                                                                                    |                           |                         |                           |                                                                                                    |                                                                             |             | A string value that indicates the principal that should be used when deplo                                                                                  |  |  |  |
| Health of Running Servers as of 5:56 PM                                       | Of Deployment                          |                                                                          |                                                                                                    |                           |                         |                           |                                                                                                    |                                                                             |             | A suring value that indicates the principal that should be used when deplo                                                                                  |  |  |  |

20. Click 'Activate Changes' button on the left pane. The message 'All the changes have been activated. No restarts are necessary' is displayed.

#### The screen is given below:

| Bodyes       Control       Control       Contro       Control       Control                                                                                                    | ORACLE WebLogic Server Adm           | ministra                                                                                                    | ation Con  | ole 12c         |               |            |                     |             |                         |             |              |                           |                   |                                         |                        |                |
|----------------------------------------------------------------------------------------------------|--------------------------------------|----------------------------------------------------------------------------------------------------|------------|-----------------|---------------|------------|---------------------|-------------|-------------------------|-------------|--------------|---------------------------|-------------------|-----------------------------------------|------------------------|----------------|
| Deployments Deployments Deplo | Change Center                        |                                                                                                    | Home Lo    | g Out Prefere   | nces 🔤 Reco   | d Help     |                     | Q           |                         |             |              |                           |                   |                                         | Welcome, pminfra       | Connected to:  |
| Click file Lock & Edd button to modify, add or delete installed solution to modify.   Domain Structure   Openand Structure   Openand Structure <t< td=""><td>View changes and restarts</td><td></td><td></td><td></td><td>FP_TXN_OUT_RE</td><td>5P &gt; PMJMS</td><td>SModule &gt;Summary of</td><td>Servers &gt;Su</td><td>immary of JDBC Data Sou</td><td>irces &gt;Sumn</td><td>nary of Depk</td><td>oyments &gt;jax-</td><td>·rs(2.0,2.22.1.0)</td><td>&gt;Summar</td><td>y of Deployments &gt;FCUB</td><td>SPMNT &gt;Summa</td></t<>                                                                                                    | View changes and restarts            |                                                                                                    |            |                 | FP_TXN_OUT_RE | 5P > PMJMS | SModule >Summary of | Servers >Su | immary of JDBC Data Sou | irces >Sumn | nary of Depk | oyments >jax-             | ·rs(2.0,2.22.1.0) | >Summar                                 | y of Deployments >FCUB | SPMNT >Summa   |
| Release Configuration         Domain Structure         Openain Partitions         B- Bridges                                                                                                    |                                      |                                                                                                    |            |                 | i             |            |                     |             |                         |             |              |                           |                   |                                         |                        |                |
| Degination       This page displays the list of Java EE applications and standalone application modules installed to this domain.         OWMOSD C       This page displays the list of Java EE applications and standalone application modules from the domain by selecting the checkbox next to the application name and then using the controls on this page.         Deployments       This page displays the list of Java EE applications and modules from the domain by selecting the checkbox next to the application name and then using the controls on this page.         This page displays the list of Java EE applications and standalone application modules installed to this domain.         "Store and Forward Agents       This page displays the list of Java EE application or module for deployment to targets in this domain, click Install.         "Store and Forward Agents       The application or module for deployment to targets in this domain, click Install.         "Persistent Stores       There application         "Install an enterprise application       Configure an enterprise application         * Update (redeploy) an enterprise application       Configure an enterprise application         * Update (redeploy) an enterprise application       Compose application         * Update (redeploy) an enterprise application       Compose application         * Update (redeploy) an enterprise application       Compose application         * Update (redeploy) an enterprise application       Compose application         * Update (redeploy) an enterprise application                                                                                                    | Lock & Edit                          | Co                                                                                                    | onfigurati | on Control      | Monitoring    |            |                     |             |                         |             |              |                           |                   |                                         |                        |                |
| Domain Structure         OBMOSDC         ** Domain Partitions       ** Convant         ** Deployments       ** Convant         ** Deployments       ** Convant         ** Deployments       ** Convant         ** Deployments       ** Convant         ** Deployments       ** Convant         ** Deployments       ** Convant         ** Deployments       ** Convant         ** Data Sources       ** Deployments         ** Data Sources       ** State         ** Deployments       ** Showing 1 to 7 of 7         ** Data Sources       ** Showing 1 to 7 of 7         ** Data Sources       ** Showing 1 to 7 of 7         ** Data sources       ** Constant         ** Data an enterprise application       ** Objection         ** Update (redeploy) an enterprise application       ** Configure an enterprise application         ** Update (redeploy) an enterprise application       ** Configure an enterprise application       OBPServer1       Global       100         ** Sources       ** Configure an enterprise application       OBPServer1       Global       100         ** Configure an enterprise application       OBPServer1       Global       100         ** Sources       ** Sources       Active<                                                                                                    | Release Configuration                |                                                                                                    |            | 10              |               |            |                     |             |                         |             |              |                           |                   |                                         |                        |                |
| OBPMOSDC       Openain Partitions         ⊕ Environment       Deployments         ⊕ Environment       Deployments         ⊕ Environment       Services         ⊕ Modess       State Health Type         To stall a new application or module for deployment to targets in this domain, click Install.         ● Deployments         ⊕ Bridges         → Data Sources         → Deployments         ⊕ Environment         ● Bridges         → Data Sources         → Persistent Stores         Stores application         0 Logitate (redeploy) an enterprise application         0 Logitate (redeploy) an enterprise application         0 Logitate (redeploy) an enterprise application         0 Logitate (redeploy) an enterprise application         0 Logitate (redeploy) an enterprise application         0 Logitate (redeploy) an enterprise application         0 Logitate (redeploy) an enterprise application         0 Logitate (redeploy) an enterprise application         0 Logitate (redeploy) an enterprise application         0 Logitate (redeploy) an enterprise application         0 Logitate (redeploy) an enterprise application         0 Logitate (redeploy) an enterprise application         0 Logitate (redeploy) an enterprise application         0 Logita                                                                                                    | Domain Structure                     | This page displays the list of Java EE applications and standalone application modules installed to this domain.                                                                                                    |            |                 |               |            |                     |             |                         |             |              |                           |                   |                                         |                        |                |
| Consider       To install a new application or module for deployment to targets in this domain, click Install.                                                                                                    |                                      | You are under a solution to be a solution and an able from the density to relative the sheather some and the under the solution to any the solution of the solution of the sol |            |                 |               |            |                     |             |                         |             |              |                           |                   |                                         |                        |                |
| Predeviorment         DeploymentS         Pressigng         Messaging         Massaging         Path Servers         Store-and-Forward Agents         Data Sources         Path Services         B-indges         DeploymentS         DeploymentS         Sources         Path Services         B-indges         DeploymentS         DeploymentS         Sources         Persistent Stores         Admin INDL Enviders         Admin Interprise application         Install an enterprise application         Configure an enterprise application         Outpute (redeploy) an enterprise application         Update (redeploy) an enterprise application         Opeloy EDB modules         Active Marine Server1         Global       100         Briterprise application         Opeloy EDB modules       Active Marine Server1         Briterprise application       0BPServer1         Global       100         Briterprise application       0BPServer1         Briterprise application       0BPServer1         Briterprise application       0BPServer2         Briterpr                                                                                                    | Domain Partitions                    |                                                                                                    |            |                 |               |            |                     |             |                         |             |              |                           |                   |                                         |                        |                |
| <ul> <li>Customize this table</li> <li>Customize this table</li></ul>                                                                                                    |                                      | to instanta i new application or mouse for deprovment to targets in this domain, tack tristant.                                                                                                    |            |                 |               |            |                     |             |                         |             |              |                           |                   |                                         |                        |                |
|                                                                                                    |                                      |                                                                                                    |            |                 |               |            |                     |             |                         |             |              |                           |                   |                                         |                        |                |
| <ul> <li>→Store-and-Forward Agents</li> <li>→JMS Modules</li> <li>→JMS Modules</li> <li>→JMS Modules</li> <li>→JMS Modules</li> <li>→JMS Modules</li> <li>→JMS Modules</li> <li>→JMS Modules</li> <li>→JMS Modules</li> <li>→JMS Modules</li> <li>→JMS Modules</li> <li>→Store-and-Forward Agents</li> <li>→Store-and-Forward Agents</li> <li>→Store-and-Forwar</li></ul>                                                                                                    | ☐-Messaging                          |                                                                                                    |            |                 |               |            |                     |             |                         |             |              |                           |                   |                                         |                        |                |
| Install update       Update       Delete       Showing 1 to 7 d 7         President Scruces       Period       State       Health       Type       Targets       Scope       Domain Partitions       Deplo         Period       Period       State       Health       Type       Targets       Scope       Domain Partitions       Deplo         Period       Name        Image: Scope       State       Health       Type       Targets       Scope       Domain Partitions       Deplo         Period       Image: Scope       State       Health       Type       Targets       Scope       Domain Partitions       Deplo         Image: Scope       Image: Scope       Scope       Domain Partitions       Deplo       Deplo <t< td=""><td></td><td colspan="11">Deployments</td></t<>                                                                                                    |                                      | Deployments                                                                                                    |            |                 |               |            |                     |             |                         |             |              |                           |                   |                                         |                        |                |
| →Path Services       Deploy         D-Dridges       D-Dridges         D-Dridges       Deploy         D-Dridges       Deploy         Persistent Stores       Deploy         Persistent Stores       Deploy         Deploy       Deploy         Mow do I       Deploy         Install an enterprise application       OBPServer1         GOMDB       Active       Variang         Deploy DB modules       Deploy                                                                                                    |                                      |                                                                                                    | Install    | Jpdate Del      | ete           |            |                     |             |                         |             |              |                           |                   |                                         | Showing 1 to           | 7 of 7 Previou |
| Improvides       Improvides       Improvides </td <td>Path Services</td> <td></td> <td>Marr</td> <td></td> <td></td> <td></td> <td></td> <td></td> <td></td> <td>State</td> <td>Health</td> <td>Type</td> <td>Taracto</td> <td>Second</td> <td>Domain Postition</td> <td>Deployment</td>                                                                                                    | Path Services                        |                                                                                                    | Marr       |                 |               |            |                     |             |                         | State       | Health       | Type                      | Taracto           | Second                                  | Domain Postition       | Deployment     |
| Persistent Stores       Admin          • OK          Fhterprise<br>Observer1          Observer1                                                                                                    |                                      |                                                                                                    | - wam      |                 |               |            |                     |             |                         | State       | nearm        |                           | rargets           | scope                                   | Domain Partitions      | Deployment     |
| How do I       Configure an enterprise application       Active       Image: Configure an enterprise application       Global       100         • Install an enterprise application       • Image: Configure an enterprise application       • Image: Configure an enterprise application       • Image: Configure an enterprise application       • Image: Configure an enterprise application       • Image: Configure an enterprise application       • Image: Configure an enterprise application       • Image: Configure an enterprise application       • Image: Configure an enterprise application       • Image: Configure an enterprise application       • Image: Configure an enterprise application       • Image: Configure and the prise application       • Image: Configure and the prise application       • Imag                                                                                                    | Persistent Stores                    | (                                                                                                    | • •        | GWCoreServic    | tes           |            |                     |             |                         | Admin       | 🖋 ОК         |                           | OBPServer1        | Global                                  |                        | 100            |
| Instal an enterprise application     Configure an enterprise application     Update (redeploy) an enterprise application     Monitor the modules of an enterprise     application     Deploy EJB modules     Deploy EJB modules      |                                      | (                                                                                                    | • • •      | GWEJB           |               |            |                     |             |                         | Active      | 🛩 ок         | Enterprise<br>Application | OBPServer1        | Global                                  |                        | 100            |
| • Update (redeploy) an enterprise application       • • • • • • • • • • • • • • • • • • •                                                                                                    |                                      | (                                                                                                    |            | GWMDB           |               |            |                     |             |                         | Active      | A<br>Warning | Enterprise<br>Application | OBPServer1        | Global                                  |                        | 100            |
| Monitor the modules of an enterprise<br>application     Deploy EDB modules     Comparison     Comparison       |                                      | (                                                                                                    | 🔲 👘 ja:    | -rs(2.0,2.22.1. | .0)           |            |                     |             |                         | Active      |              | Library                   |                   | Global                                  |                        | 100            |
| Active Warning Application Objectiver2 Global U                                                                                                    | Monitor the modules of an enterprise | (                                                                                                    |            | OBP125SUPP0     | ORT           |            |                     |             |                         | Active      | 🛕<br>Warning |                           | OBPServer1        | Global                                  |                        | 0              |
|                                                                                                    | Deploy EJB modules                   | 1                                                                                                    |            | OBP125SUPP0     | ORT Gateway   |            |                     |             |                         | Active      |              | Enterprise                | OBPServer?        | Global                                  |                        | 0              |
|                                                                                                    | Install a Web application            |                                                                                                    |            | )               | outenay       |            |                     |             |                         |             | Warning      |                           | 1                 | all all all all all all all all all all |                        |                |
| Active Active Application OBServer1 Global 100                                                                                                    |                                      | (                                                                                                    | 🔲  🗄 🗖     | PaymentStubs    | EAR_12.5      |            |                     |             |                         | Active      | Warning      | Application               | OBPServer1        | Global                                  |                        | 100            |
| System Status                                                                                                    | System Status 🗉                      |                                                                                                    |            |                 |               |            |                     |             |                         |             |              |                           |                   |                                         |                        |                |

Click 'Deployment' on the left pane. Switch to Control tab .The following screen is displayed.

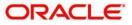

|                                                                                                    | Iministration Consol                  | le 12c        |                    |              |                     |                    |                       |                 |                 |                              |                       |              |                 |
|----------------------------------------------------------------------------------------------------|---------------------------------------|---------------|--------------------|--------------|---------------------|--------------------|-----------------------|-----------------|-----------------|------------------------------|-----------------------|--------------|-----------------|
| Change Center                                                                                                    | 🙆 Home Log                            | Out Prefere   | nces 🔤 Record      | Help         |                     | Q                  |                       |                 |                 |                              | Welcom                | ie, pminfra  | Connected to    |
| View changes and restarts                                                                                                    | Home >PMJMSM<br>Deployments           | Module >jms/F | FP_TXN_OUT_RESP :  | >PMJMSMor    | dule >Summary of S  | iervers >Summary ( | of JDBC Data Sources  | s >Summai       | ry of Deploymen | ts >jax-rs(2.0,2.22.1.0) >Su | mmary of Deploy       | ments >FCU   | BSPMNT >Sumn    |
| No pending changes exist. Click the Release<br>Configuration button to allow others to edit the<br>domain.                             | Summary of De                         |               | Monitoring         |              |                     |                    |                       |                 |                 |                              |                       |              |                 |
| Lock & Edit Release Configuration                                                                                                    |                                       |               | _                  | ations and s | standalone applicat | tion modules insta | alled to this domain. |                 |                 |                              |                       |              |                 |
| Domain Structure           OBPMOSDC           ⊕ Domain Partitions           ⊕ Environment           i~Deployments           ⊕ Services | You can start Customize t Deployments | his table     | plications and mod | lules from t | the domain by sele  | cting the checkbo  | ox next to the applic | cation nan      | ne and then us  | ing the controls on this pa  | ge.                   |              |                 |
| ⊟-Messaging                                                                                                    | Start → St                            | top 🗸         |                    |              |                     |                    |                       |                 |                 |                              | ę                     | Showing 1 tr | o 6 of 6 Previo |
| JMS Servers<br>Store-and-Forward Agents<br>JMS Modules                                                                                 | Servicing all<br>Servicing on         | 1.1           | ation requests     |              |                     |                    |                       | State           | Health          | Туре                         | Targets               | Scope        | Domain Part     |
| Path Services<br>Bridges                                                                                                    |                                       | oreServices   | _                  |              |                     |                    |                       | Admin<br>Active | 🖋 ок            | Enterprise Application       | OBPServer1 OBPServer1 | Global       |                 |
| Data SourcesPersistent StoresForeign INDI Providers                                                                                    | □                                     |               |                    |              |                     |                    |                       | Active          | Warning         | Enterprise Application       | OBPServer1            | Global       |                 |
| How do I                                                                                                    | I OBP1                                | L25SUPPORT    |                    |              |                     |                    |                       | Active          | 🔺 Warning       | Enterprise Application       | OBPServer1            | Global       |                 |
| Configure an enterprise application                                                                                                    | E OBP1                                | L25SUPPORT    | _Gateway           |              |                     |                    |                       | Active          | 🔺 Warning       | Enterprise Application       | OBPServer2            | Global       |                 |
| Start applications and modules                                                                                                    | 🔲 🕀 Paym                              | nentStubs_E/  | AR_12.5            |              |                     |                    |                       | Active          | 🔺 Warning       | Enterprise Application       | OBPServer1            | Global       |                 |
| <ul><li>Stop applications and modules</li><li>View the modules of an enterprise application</li></ul>                                  | Start                                 | top 🗸         |                    |              |                     |                    |                       |                 |                 |                              | S                     | Showing 1 to | o 6 of 6 Previo |
| <ul> <li>Monitor the modules of an enterprise<br/>application</li> </ul>                                                               |                                       |               |                    |              |                     |                    |                       |                 |                 |                              |                       |              |                 |
| System Status                                                                                                    |                                       |               |                    |              |                     |                    |                       |                 |                 |                              |                       |              |                 |

21. Click 'Start' drop-down button and select 'Servicing all requests'.

22. The following screen is displayed.

| ORACLE' WebLogic Server Ad                                                                      | ministration Console 12c                                                |                                        |                                               |                                                                            |
|-------------------------------------------------------------------------------------------------|-------------------------------------------------------------------------|----------------------------------------|-----------------------------------------------|----------------------------------------------------------------------------|
| Change Center                                                                                   | 館 Home Log Out Preferences 🔤 Record Help                                | Q                                      |                                               | Welcome, pminfra Connected to                                              |
| View changes and restarts                                                                       | Home >PMJMSModule >jms/FP_TXN_OUT_RESP >PMJMS<br>Deployments            | Module >Summary of Servers >Summ       | ary of JDBC Data Sources >Summary of Deployme | nts >jax-rs(2.0,2.22.1.0) >Summary of Deployments >FCUBSPMNT > <b>Summ</b> |
| No pending changes exist. Click the Release<br>Configuration button to allow others to edit the | Start Application Assistant                                             |                                        |                                               |                                                                            |
| domain.                                                                                         | Yes No                                                                  |                                        |                                               |                                                                            |
| Release Configuration                                                                           | Start Deployments                                                       |                                        |                                               |                                                                            |
| Domain Structure                                                                                | You have selected the following deployments to be st<br>• OBP125SUPPORT | arted. Click 'Yes' to continue, or 'No | to cancel.                                    |                                                                            |
| OBPMOSDC 🔺                                                                                      | • OBP12550PPOR1                                                         |                                        |                                               |                                                                            |
| Domain Partitions     Domain Partitions                                                         | Yes No                                                                  |                                        |                                               |                                                                            |
| Deployments                                                                                     |                                                                         |                                        |                                               |                                                                            |
| ⊡-Services                                                                                      |                                                                         |                                        |                                               |                                                                            |
|                                                                                                 |                                                                         |                                        |                                               |                                                                            |
|                                                                                                 |                                                                         |                                        |                                               |                                                                            |
| JMS Modules                                                                                     |                                                                         |                                        |                                               |                                                                            |
| Path Services                                                                                   |                                                                         |                                        |                                               |                                                                            |
| ⊞-Bridges                                                                                       |                                                                         |                                        |                                               |                                                                            |
| Data Sources                                                                                    |                                                                         |                                        |                                               |                                                                            |
| Persistent Stores                                                                               |                                                                         |                                        |                                               |                                                                            |
| Foreign INDI Providers                                                                          |                                                                         |                                        |                                               |                                                                            |
| How do I                                                                                        |                                                                         |                                        |                                               |                                                                            |
| No task help found.                                                                             |                                                                         |                                        |                                               |                                                                            |
| System Status                                                                                   |                                                                         |                                        |                                               |                                                                            |
| Health of Running Servers as of 5:58 PM                                                         |                                                                         |                                        |                                               |                                                                            |
| Failed (0)                                                                                      |                                                                         |                                        |                                               |                                                                            |
| Critical (0)                                                                                    |                                                                         |                                        |                                               |                                                                            |
| Overloaded (0)                                                                                  |                                                                         |                                        |                                               |                                                                            |

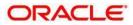

23. Click 'Yes'. The following screen is displayed.

| ORACLE WebLogic Server Admir                                                        | inistr                                                                                                    | ation Console                                                                                                    | e 12c        |                |            |                 |              |                 |             |         |              |                           |                           |         |                        |                      |
|-------------------------------------------------------------------------------------|----------------------------------------------------------------------------------------------------|----------------------------------------------------------------------------------------------------|--------------|----------------|------------|-----------------|--------------|-----------------|-------------|---------|--------------|---------------------------|---------------------------|---------|------------------------|----------------------|
| Change Center                                                                       | î                                                                                                    | Home Log C                                                                                                    | ut Preferer  | nces 📐 Record  | d Help     |                 | ٩            |                 |             |         |              |                           |                           |         | Welcome, pminfra       | Connected to:        |
| View changes and restarts                                                           |                                                                                                    | lome >PMJMSMc<br>Deployments                                                                                                    | odule >jms/F | P_TXN_OUT_RESP | P > PMJMSN | Iodule >Summary | of Servers > | Summary of JDBC | Data Source | s >Summ | ary of Deplo | yments >jax-              | rs(2.0,2.22.1.0)          | >Summar | y of Deployments >FCUB | SPMNT > <b>Summa</b> |
| Click the Lock & Edit button to modify, add or delete items in this domain.         | Su                                                                                                    | ummary of Deployments                                                                                                    |              |                |            |                 |              |                 |             |         |              |                           |                           |         |                        |                      |
| Lock & Edit                                                                         | C                                                                                                    | Configuration Control Monitoring                                                                                                    |              |                |            |                 |              |                 |             |         |              |                           |                           |         |                        |                      |
| Release Configuration                                                               |                                                                                                    |                                                                                                    |              |                |            |                 |              |                 |             |         |              |                           |                           |         |                        |                      |
| Domain Structure                                                                    | This page displays the list of Java EE applications and standalone application modules installed to this domain. |                                                                                                    |              |                |            |                 |              |                 |             |         |              |                           |                           |         |                        |                      |
| OBPMOSDC A                                                                          |                                                                                                    | You can update (redeploy) or delete installed applications and modules from the domain by selecting the checkbox next to the application name and then using the controls on this page. |              |                |            |                 |              |                 |             |         |              |                           |                           |         |                        |                      |
| Domain Partitions     Environment                                                   | To install a new application or module for deployment to targets in this domain, click Install.                  |                                                                                                    |              |                |            |                 |              |                 |             |         |              |                           |                           |         |                        |                      |
| Deployments                                                                         |                                                                                                    |                                                                                                    |              |                |            |                 |              |                 |             |         |              |                           |                           |         |                        |                      |
| ⊖-Services<br>⊖-Messaging                                                           |                                                                                                    | Customize th                                                                                                    | is table     |                |            |                 |              |                 |             |         |              |                           |                           |         |                        |                      |
| JMS Servers                                                                         | 1                                                                                                    | Deployments                                                                                                    |              |                |            |                 |              |                 |             |         |              |                           |                           |         |                        |                      |
| ···Store-and-Forward Agents<br>···JMS Modules                                       |                                                                                                    | Install Upd                                                                                                    | ate Dele     | te             |            |                 |              |                 |             |         |              |                           |                           |         | Showing 1 to           | 7 of 7 Previou       |
| Path Services<br>⊡Bridges                                                           |                                                                                                    | 🔲 Name 🗞                                                                                                    | >            |                |            |                 |              |                 |             | State   | Health       | Туре                      | Targets                   | Scope   | Domain Partitions      | Deployment           |
| Data Sources<br>Persistent Stores                                                   |                                                                                                    | □ E Bea                                                                                                    | /CoreService | es             |            |                 |              |                 |             | Admin   | 🖋 ок         | Enterprise<br>Application | OBPServer1                | Global  |                        | 100                  |
| How do I                                                                            |                                                                                                    | □ E B CM                                                                                                    | /EJB         |                |            |                 |              |                 |             | Active  | 🖋 ок         | Enterprise<br>Application | OBPServer1                | Global  |                        | 100                  |
| Install an enterprise application                                                   |                                                                                                    | □ E BOM                                                                                                    | /MDB         |                |            |                 |              |                 |             | Active  | A<br>Warning | Enterprise<br>Application | OBPServer1                | Global  |                        | 100                  |
| Configure an enterprise application     Update (redeploy) an enterprise application |                                                                                                    | 🔲 👘 jax-rs(                                                                                                    | 2.0,2.22.1.0 | D)             |            |                 |              |                 |             | Active  |              | Library                   | OBPServer1,<br>OBPServer2 | Global  |                        | 100                  |
| Monitor the modules of an enterprise     application                                |                                                                                                    | □ ± <sup>1</sup> / <sub>1</sub> 08                                                                                                    | P125SUPPO    | IRT            |            |                 |              |                 |             | Active  | A<br>Warning | Enterprise<br>Application | OBPServer1                | Global  |                        | 0                    |
| Deploy EJB modules                                                                  |                                                                                                    | □                                                                                                    | P125SUPPO    | RT_Gateway     |            |                 |              |                 |             | Active  | A<br>Warning | Enterprise<br>Application | OBPServer2                | Global  |                        | 0                    |
| Install a Web application                                                           |                                                                                                    | E Rea                                                                                                    | /mentStubs   | _EAR_12.5      |            |                 |              |                 |             | Active  | ▲            | Enterprise                | OBPServer1                | Global  |                        | 100                  |
| System Status 🗉                                                                     |                                                                                                    |                                                                                                    |              |                |            |                 |              |                 |             |         |              | Application               |                           |         |                        |                      |

This completes the deployment process.

### 1.3.3 <u>Deploying Gateway/Scheduler Applications from WebLogic Administration</u> <u>Console</u>

To deploy Oracle Banking Gateway/Scheduler Application from Oracle WebLogic administration console, follow the steps given below.

- 1. Launch Administrative Console of WebLogic application server. You can launch this by entering Oracle WebLogic Admin Console URL in the address bar in an internet browser. Eg: http://10.10.10.101001/console
- 2. The following screen is displayed:

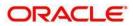

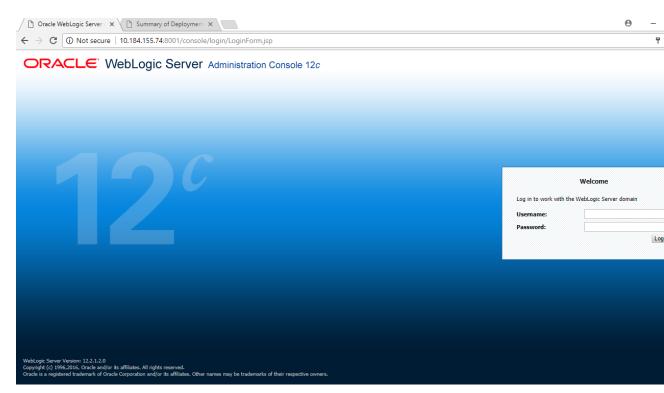

3. Specify the WebLogic administrator user name and password. Click 'Log In'.

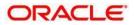

#### The following screen is displayed:

| ORACLE | WebLogic | Server | Administration | Console | 12c |
|--------|----------|--------|----------------|---------|-----|
|--------|----------|--------|----------------|---------|-----|

| Vience veblogic server Ad                                                   | Initiation Console 120                                     |                                                             |                                            |
|-----------------------------------------------------------------------------|------------------------------------------------------------|-------------------------------------------------------------|--------------------------------------------|
| Change Center                                                               | 🚹 Home Log Out Preferences 🔤 Record Help                   | Q                                                           | Welcome, pminfra Connected to              |
| View changes and restarts                                                   | Home                                                       |                                                             |                                            |
| Click the Lock & Edit button to modify, add or delete items in this domain. | Home Page                                                  |                                                             |                                            |
| Lock & Edit                                                                 | - Information and Resources                                |                                                             |                                            |
| Release Configuration                                                       | Helpful Tools                                              | General Information                                         |                                            |
|                                                                             | <ul> <li>Configure applications</li> </ul>                 | <ul> <li>Common Administration Task Descriptions</li> </ul> |                                            |
| Domain Structure                                                            | <ul> <li>Configure GridLink for RAC Data Source</li> </ul> | <ul> <li>Read the documentation</li> </ul>                  |                                            |
| BPMOSDC                                                                     | Configure a Dynamic Cluster                                | <ul> <li>Ask a question on My Oracle Support</li> </ul>     |                                            |
| Domain Partitions                                                           | <ul> <li>Recent Task Status</li> </ul>                     |                                                             |                                            |
| Environment     Deployments                                                 | Set your console preferences                               |                                                             |                                            |
| Services                                                                    | - Domain Configurations                                    |                                                             |                                            |
| Security Realms                                                             | Domain                                                     | Resource Group Templates                                    | Interoperability                           |
| ⊕-Diagnostics                                                               | Domain                                                     | Resource Group Templates                                    | WTC Servers                                |
| -                                                                           | • Domain                                                   | Resource droup remplates                                    | Jolt Connection Pools                      |
|                                                                             | Domain Partitions                                          |                                                             | Joit Connection Pools                      |
|                                                                             |                                                            | Resource Groups                                             |                                            |
|                                                                             | Domain Partitions                                          | Resource Groups                                             | Diagnostics                                |
|                                                                             | Partition Work Managers                                    |                                                             | Log Files     Diagnostic Modules           |
| low do I 🗉                                                                  |                                                            | Deployed Resources                                          | Built-in Diagnostic Modules                |
| 6 1 H 6 H                                                                   | Environment                                                | <ul> <li>Deployments</li> </ul>                             | Diagnostic Images                          |
| Search the configuration<br>Use the Change Center                           | Servers     Clusters                                       |                                                             | Request Performance                        |
| Record WLST Scripts                                                         | Clusters     Server Templates                              | Services                                                    | Archives                                   |
|                                                                             | Server remplates     Migratable Targets                    | Messaging                                                   | Context                                    |
| Change Console preferences                                                  |                                                            | <ul> <li>JMS Servers</li> </ul>                             | SNMP                                       |
| Manage Console extensions                                                   | Coherence Clusters                                         | <ul> <li>Store-and-Forward Agents</li> </ul>                |                                            |
| Monitor servers                                                             | Machines                                                   | <ul> <li>JMS Modules</li> </ul>                             | Interceptors                               |
|                                                                             | Virtual Hosts                                              | Path Services                                               |                                            |
| ystem Status 😑                                                              | Virtual Targets                                            | <ul> <li>Bridges</li> </ul>                                 | Charts and Graphs                          |
| Health of Running Servers as of 5:18 PM                                     | Work Managers                                              | Data Sources                                                | <ul> <li>Monitoring Dashboard P</li> </ul> |

4. You need to deploy an EAR. For e.g. 'GWEJB.ear'. Go to 'Deployment'.

Click 'Lock & Edit' button to enable the buttons. This action enables the buttons.

| ORACLE WebLogic Server Adm                                                                      | minist   | tration Conso                                                                                                    | ole 12c       |                |           |              |             |               |               |                 |            |                 |                             |                 |             |                        |
|-------------------------------------------------------------------------------------------------|----------|----------------------------------------------------------------------------------------------------|---------------|----------------|-----------|--------------|-------------|---------------|---------------|-----------------|------------|-----------------|-----------------------------|-----------------|-------------|------------------------|
| Change Center                                                                                   | <b>a</b> | Home Log                                                                                                    | Out Prefere   | ences 🔤 Rec    | ord Help  |              |             | Q             |               |                 |            |                 |                             | Welcon          | ne, pminfra | a Connected to:        |
| View changes and restarts                                                                       |          | Home >PMJMS<br>Deployments                                                                                       |               | FP_TXN_OUT_R   | esp >pmjn | MSModule >S  | ummary of   | Servers >Su   | ummary of JDI | BC Data Sources | s >Summar  | ry of Deploymen | ts >jax-rs(2.0,2.22.1.0) >5 | ummary of Deplo | yments >FCL | JBSPMNT > <b>Summa</b> |
| No pending changes exist. Click the Release<br>Configuration button to allow others to edit the | Su       | immary of D                                                                                                    | eployment     | 5              |           |              |             |               |               |                 |            |                 |                             |                 |             |                        |
| domain.                                                                                         | C        | Configuration                                                                                                    | Control       | Monitoring     |           |              |             |               |               |                 |            |                 |                             |                 |             |                        |
| Release Configuration                                                                           |          | This page displays the list of Java EE applications and standalone application modules installed to this domain. |               |                |           |              |             |               |               |                 |            |                 |                             |                 |             |                        |
| Domain Structure                                                                                |          | You can start                                                                                                    | t and stop ap | plications and | modules f | from the don | nain by sel | lecting the ( | checkbox ne   | xt to the appli | cation nan | ne and then us  | ing the controls on this p  | age.            |             |                        |
| OBPMOSDC                                                                                        |          | Customize                                                                                                    |               |                |           |              |             |               |               |                 |            |                 |                             |                 |             |                        |
| E-Messaging                                                                                     |          | Start ~ S                                                                                                    | Stop ~        |                |           |              |             |               |               |                 |            |                 |                             |                 | Showing 1 t | to 6 of 6 Previou      |
| JMS Servers<br>Store-and-Forward Agents<br>JMS Modules                                          |          | Name                                                                                                    | ~             |                |           |              |             |               |               |                 | State      | Health          | Туре                        | Targets         | Scope       | Domain Partit          |
| Path Services                                                                                   |          | □ E GWC                                                                                                    | CoreServices  |                |           |              |             |               |               |                 | Admin      | 🖋 ок            | Enterprise Application      | OBPServer1      | Global      |                        |
| Bridges     Data Sources                                                                        |          | 🔲 🗉 GWE                                                                                                    | EJB           |                |           |              |             |               |               |                 | Active     | 🖋 ок            | Enterprise Application      | OBPServer1      | Global      |                        |
| Persistent Stores                                                                               |          | □                                                                                                    | MDB           |                |           |              |             |               |               |                 | Active     | A Warning       | Enterprise Application      | OBPServer1      | Global      |                        |
| How do I                                                                                        |          | -                                                                                                    | 125SUPPORT    | г              |           |              |             |               |               |                 | Active     | A Warning       | Enterprise Application      | OBPServer1      | Global      |                        |
|                                                                                                 |          |                                                                                                    | 125SUPPORT    |                |           |              |             |               |               |                 | Active     | A Warning       | Enterprise Application      | OBPServer2      | Global      |                        |
| Configure an enterprise application     Start applications and modules                          |          | -                                                                                                    | mentStubs E   |                |           |              |             |               |               |                 | Active     | A Warning       | Enterprise Application      | OBPServer1      | Global      |                        |
| Stop applications and modules                                                                   | l        | Start V S                                                                                                    |               | AK_12.0        |           |              |             |               |               |                 |            |                 |                             |                 | Showing 1 t | to 6 of 6 Previous     |
| View the modules of an enterprise application                                                   |          | orant •                                                                                                    | Nop 1         |                |           |              |             |               |               |                 |            |                 |                             |                 | Showing 1 t | o o o o Previou        |
| <ul> <li>Monitor the modules of an enterprise<br/>application</li> </ul>                        |          |                                                                                                    |               |                |           |              |             |               |               |                 |            |                 |                             |                 |             |                        |
| System Status                                                                                   |          |                                                                                                    |               |                |           |              |             |               |               |                 |            |                 |                             |                 |             |                        |

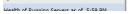

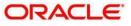

- 5. Click 'Install' button. The following screen is displayed:
  - ORACLE WebLogic Server Administration Console 12c

|                                                                                                    |                                                    |                                           |                                                                                                 |                                                                                                    |                                                                                                    | -                                            |                 |
|----------------------------------------------------------------------------------------------------|----------------------------------------------------|-------------------------------------------|-------------------------------------------------------------------------------------------------|----------------------------------------------------------------------------------------------------|----------------------------------------------------------------------------------------------------|----------------------------------------------|-----------------|
| Change Center                                                                                              | 🚹 Home Log Out Preferences 🖂                       | Record Help                               | Q                                                                                               |                                                                                                    | Welco                                                                                                    | ome, pminfra                                 | Connected to:   |
| View changes and restarts                                                                                  | Home >jax-rs(2.0,2.22.1.0) >Summary of<br>Messages | f Deployments                             | >FCUBSPMNT >Summary of Deploy                                                                   | ments >GWEJB >Roles >GWEJB >Summ                                                                               | ary of Deployments >GWEJB >Summary of Deployme                                                                                                    | nts                                          |                 |
| No pending changes exist. Click the Release<br>Configuration button to allow others to edit the<br>domain. | -                                                  | aded success                              | fully to /scratch/app/fmw12c/Ora                                                                | cle/Middleware/Oracle_Home/user_pro                                                                            | ojects/domains/OBPMOSDC/servers/AdminServer/up                                                                                                    | pload                                        |                 |
| Lock & Edit                                                                                                | Install Application Assistant                      |                                           |                                                                                                 |                                                                                                    |                                                                                                    |                                              |                 |
| Release Configuration                                                                                      | Back Next Finish Cancel                            |                                           |                                                                                                 |                                                                                                    |                                                                                                    |                                              |                 |
| Domain Structure                                                                                           | Locate deployment to install an                    | prepare for                               | deployment                                                                                      |                                                                                                    |                                                                                                    |                                              |                 |
| OBPMOSDC                                                                                                   | directory or file in the Path field.               |                                           |                                                                                                 |                                                                                                    | odule descriptor that you want to install. You can a<br>rm that your application contains the required deplo                                                                                  |                                              |                 |
| ⊖-Services                                                                                                 | Path:                                              | /scratch/a                                | pp/fmw12c/Oracle/Middlev                                                                        | are/Oracle Home/user project                                                                                   | s/domains/OBPMOSDC/servers/AdminSer                                                                                                    | ver/upload/@                                 | GWEJB.ear/ap    |
|                                                                                                    | Recently Used Paths:                               | /scratch/ap<br>/scratch/ap<br>/scratch/ap | p/fmw12c/Oracle/Middleware/Or<br>p/fmw12c/Oracle/Middleware/Or<br>p/fmw12c/Oracle/Middleware/Or | acle_Home/user_projects/domains/OB<br>acle_Home/user_projects/domains/OB<br>acle_Home/user_projects/domains/OB | PMOSDC/servers/AdminServer/upload/FCUBSPMNT.<br>PMOSDC/servers/AdminServer/upload/PaymentStub<br>PMOSDC/servers/AdminServer/upload/OBP1250SDC<br>PMOSDC/servers/AdminServer/upload/OBP1250SDC | .ear/app<br>os_EAR_12.5.ea<br>C_Gateway.ear/ | ar/apt          |
| Bridges     Data Sources     Persistent Stores                                                             | Current Location:                                  | 10.184.155<br>app                         | .74 / scratch / app / fmw12c / 0                                                                | acle / Middleware / Oracle_Home / us                                                                           | er_projects / domains / OBPMOSDC / servers / Adm                                                                                                    | iinServer / uplo                             | oad / GWEJB.ear |
| Foreign INDI Providers                                                                                     | GWEJB.ear                                          |                                           |                                                                                                 |                                                                                                    |                                                                                                    |                                              |                 |
| How do I<br>• Start and stop a deployed enterprise<br>application                                          | Back Next Finish Cancel                            |                                           |                                                                                                 |                                                                                                    |                                                                                                    |                                              |                 |
| Configure an enterprise application                                                                        |                                                    |                                           |                                                                                                 |                                                                                                    |                                                                                                    |                                              |                 |
| Create a deployment plan                                                                                   |                                                    |                                           |                                                                                                 |                                                                                                    |                                                                                                    |                                              |                 |
| Target an enterprise application to a server<br>instance                                                   |                                                    |                                           |                                                                                                 |                                                                                                    |                                                                                                    |                                              |                 |
| Test the modules in an enterprise application                                                              |                                                    |                                           |                                                                                                 |                                                                                                    |                                                                                                    |                                              |                 |
|                                                                                                    |                                                    |                                           |                                                                                                 |                                                                                                    |                                                                                                    |                                              |                 |

- 6. In order to specify the path/location of the enterprise archive file, click the link 'upload your file(s)'.
- 7. Click 'Next'. The following screen is displayed:

| ORACLE WebLogic Server Adr                                                                                                    | ninistration Console 12c                                                                                                    |                                                             |                                                                                                    |
|----------------------------------------------------------------------------------------------------|----------------------------------------------------------------------------------------------------|-------------------------------------------------------------|----------------------------------------------------------------------------------------------------|
| Change Center                                                                                                    | 🔒 Home Log Out Preferences 🔤 Record Help                                                                                                    | Q                                                           | Welcome, pminfra Connected to: OBF                                                                                                    |
| View changes and restarts                                                                                                    | Home >PMJMSModule >jms/FP_ECA_REQ_OUT >PMJMSP<br>Deployments                                                                                                    | Module >jms/FP_TXN_OUT_RESP >PMJMSModule >Summary of 9      | Servers >Summary of JDBC Data Sources >Summary of Deployments >jax-rs(2.0,2.22.1.0) > <b>Summary of</b>                                                         |
| No pending changes exist. Click the Release<br>Configuration button to allow others to edit the<br>domain.                                                                                                    | Install Application Assistant           Back         Next         Finish         Cancel                                                                                                    |                                                             |                                                                                                    |
| Release Configuration                                                                                                    | Upload a deployment to the Administration Se                                                                                                    | erver                                                       |                                                                                                    |
| Domain Structure OBPMOSDC       OBPMOSDC                                                                                                    | Click the Browse button below to select an application<br>Administration Server.<br>Deployment Archive:                                                                                                    | on or module on the machine from which you are currently b  | rowsing. When you have located the file, click the Next button to upload this deployment to the                                                                 |
| Services                                                                                                    | Upload a deployment plan (this step is optional<br>A deployment plan is a configuration which can supp<br>now. This deployment plan archive will be a directory<br>Deployment Plan Archive:<br>Back Next Finish Cancel | plement the descriptors included in the deployment archive. | A deployment will work without a deployment plan, but you can also upload a deployment plan ar<br>ated links for additional information about deployment plans. |
| How do I     Image: Constraint of the second second secon |                                                                                                    |                                                             |                                                                                                    |

8. Specify the EAR file path. You can use the 'Browse' button to locate the file.

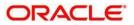

9. Click 'Next'. The following screen is displayed.

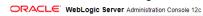

| -                                                                                                    |                                                    |                                                                                                    |                                                                                                    | /                                                                                             |                |
|----------------------------------------------------------------------------------------------------|----------------------------------------------------|----------------------------------------------------------------------------------------------------|----------------------------------------------------------------------------------------------------|-----------------------------------------------------------------------------------------------|----------------|
| Change Center                                                                                              | 🚹 Home Log Out Preferences 🖂                       | Record Help                                                                                                    |                                                                                                    | Welcome, pminfra                                                                              | Connected to:  |
| View changes and restarts                                                                                  | Home >jax-rs(2.0,2.22.1.0) >Summary of<br>Messages | of Deployments >FCUBSPMNT >Summary of Deployments :                                                                                                    | >GWEJB >Roles >GWEJB >Summary of Deployments >GWEJB > <b>Summary o</b>                                                                                                    | f Deployments                                                                                 |                |
| No pending changes exist. Click the Release<br>Configuration button to allow others to edit the<br>domain. | -                                                  | oaded successfully to /scratch/app/fmw12c/Oracle/Mic                                                                                                    | ldleware/Oracle_Home/user_projects/domains/OBPMOSDC/servers/Adm                                                                                                    | ninServer/upload                                                                              |                |
| Lock & Edit                                                                                                | Install Application Assistant                      |                                                                                                    |                                                                                                    |                                                                                               |                |
| Release Configuration                                                                                      | Back Next Finish Cancel                            | 1                                                                                                    |                                                                                                    |                                                                                               |                |
| Domain Structure                                                                                           | Locate deployment to install an                    | d prepare for deployment                                                                                                    |                                                                                                    |                                                                                               |                |
| OBPMOSDC  Domain Partitions Creations Component Complexed                                                  | directory or file in the Path field.               |                                                                                                    | chive directory, or application module descriptor that you want to instal<br>Upload your file(s) and/or confirm that your application contains the re                                                                                                    |                                                                                               |                |
| E-Services                                                                                                 | Path:                                              | /scratch/app/fmw12c/Oracle/Middleware/C                                                                                                    | pracle Home/user projects/domains/OBPMOSDC/servers/                                                                                                    | AdminServer/upload/G                                                                          | SWEJB.ear/ap   |
| ⊖ Messaging                                                                                                | Recently Used Paths:<br>Current Location:          | /scratch/app/fmw12c/Oracle/Middleware/Oracle_H<br>/scratch/app/fmw12c/Oracle/Middleware/Oracle_H<br>/scratch/app/fmw12c/Oracle/Middleware/Oracle_H<br>/scratch/app/fmw12c/Oracle/Middleware/Oracle_H | ome/user_projects/domains/OBPMOSDC/servers/AdminServer/upload/F<br>ome/user_projects/domains/OBPMOSDC/servers/AdminServer/upload/F<br>ome/user_projects/domains/OBPMOSDC/servers/AdminServer/upload/<br>Ome/user_projects/domains/OBPMOSDC/Servers/AdminServer/upload/<br>Middleware / Oracle_Home / user_projects / domains / OBPMOSDC / se | CUBSPMNT.ear/app<br>PaymentStubs_EAR_12.5.ea<br>DBP125OSDC_Gateway.ear/<br>DBP125OSDC.ear/app | ar/apı<br>/app |
| Persistent Stores     Foreign INDI Providers                                                               | GWEJB.ear                                          |                                                                                                    |                                                                                                    |                                                                                               |                |
| How do I<br>• Start and stop a deployed enterprise application                                             | Back Next Finish Cancel                            | 1                                                                                                    |                                                                                                    |                                                                                               |                |
| Configure an enterprise application                                                                        |                                                    |                                                                                                    |                                                                                                    |                                                                                               |                |
| Create a deployment plan                                                                                   |                                                    |                                                                                                    |                                                                                                    |                                                                                               |                |
| Target an enterprise application to a server instance                                                      |                                                    |                                                                                                    |                                                                                                    |                                                                                               |                |
| • Test the modules in an enterprise application                                                            |                                                    |                                                                                                    |                                                                                                    |                                                                                               |                |
|                                                                                                    |                                                    |                                                                                                    |                                                                                                    |                                                                                               |                |

- 10. Select the application from the list.
- 11. Click 'Next'. Following screen is displayed:

| ORACLE WebLogic Server Adr                                                                                                    | ninistration Console 12c                                                                                                    |                                           |                                                                                                    |            |  |  |  |  |
|----------------------------------------------------------------------------------------------------|----------------------------------------------------------------------------------------------------|-------------------------------------------|----------------------------------------------------------------------------------------------------|------------|--|--|--|--|
| Change Center                                                                                                    | 🔒 Home Log Out Preferences 🖂 Record Help                                                                                                    | Q                                         | Welcome, pminfra Connecte                                                                                  | ed to: OBP |  |  |  |  |
| View changes and restarts                                                                                                    | Home >PMJMSModule >jms/FP_ECA_REQ_OUT >PMJMSI<br>Deployments                                                                                                    | Module >jms/FP_TXN_OUT_RESP >PMJMSM       | Module >Summary of Servers >Summary of JDBC Data Sources >Summary of Deployments >jax-rs(2.0,2.22.1.0) >Su | ımmary of  |  |  |  |  |
| No pending changes exist. Click the Release<br>Configuration button to allow others to edit the<br>domain.<br>Lock & Edit<br>Release Configuration |                                                                                                    |                                           | •                                                                                                    |            |  |  |  |  |
| Domain Partitions     Denoment     Denoment                                                                                                    | Install this deployment as an application                                                                                                    | Install this deployment as an application |                                                                                                    |            |  |  |  |  |
|                                                                                                    | Install this deployment as a library                                                                                                    |                                           |                                                                                                    |            |  |  |  |  |
| ⊡-Bridges<br>Data Sources                                                                                                    | is   click the Release to whether the deployment is state an application or library. Also decide the scope of this deployment.   install this deployment shull be targeted to the same locations. This is the most common usage.   is install this deployment as an application   Application libraries are deployments that are available for other deployments to share. Libraries should be available on all of the targets running their referencing applications.   is install this deployment as an application, but target the components individually   Useful when one or more of the modules or components mut have targets unique from the rest of the application.   Select a scope in which you want to install the deployment.   is the deployment as an application, but target the components individually   Useful when one or more of the modules or components mut have targets unique from the rest of the application.   Select a scope in which you want to install the deployment. |                                           |                                                                                                    |            |  |  |  |  |
| Persistent Stores     Foreign INDL Providers                                                                                                    | Select a scope in which you want to install the deploy                                                                                                    | yment.                                    |                                                                                                    |            |  |  |  |  |
| How do I 🗉                                                                                                    | Scope:                                                                                                    | Global 🔻                                  |                                                                                                    |            |  |  |  |  |
| <ul> <li>Start and stop a deployed enterprise<br/>application</li> </ul>                                                                           | Back Next Finish Cancel                                                                                                    |                                           |                                                                                                    |            |  |  |  |  |
| Configure an enterprise application                                                                                                    |                                                                                                    |                                           |                                                                                                    |            |  |  |  |  |
| Create a deployment plan                                                                                                    |                                                                                                    |                                           |                                                                                                    |            |  |  |  |  |
| <ul> <li>Target an enterprise application to a server<br/>instance</li> </ul>                                                                      |                                                                                                    |                                           |                                                                                                    |            |  |  |  |  |
| Test the modules in an enterprise application                                                                                                    |                                                                                                    |                                           |                                                                                                    |            |  |  |  |  |
|                                                                                                    |                                                                                                    |                                           |                                                                                                    |            |  |  |  |  |
| System Status                                                                                                    |                                                                                                    |                                           |                                                                                                    |            |  |  |  |  |

- 12. Choose the targeting style 'Install this deployment as an application'.
- 13. Click 'Next'.

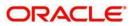

#### The following screen is displayed

| ORACLE' WebLogic Server Adr                                                                                | ninistration Console 12c                                                                                                    |                                                  |
|----------------------------------------------------------------------------------------------------|----------------------------------------------------------------------------------------------------|--------------------------------------------------|
| Change Center                                                                                              | 🔒 Home Log Out Preferences 🔤 Record Help                                                                                                    | Welcome, pminfra Connected to: OBF               |
| View changes and restarts                                                                                  | Home >jax-rs(2.0,2.22.1.0) >Summary of Deployments >FCUBSPMNT >Summary of Deployments >GWEJB >Roles >GWEJB >Summary                                                                             | ry of Deployments >GWEJB >Summary of Deployments |
| No pending changes exist. Click the Release<br>Configuration button to allow others to edit the<br>domain. | Install Application Assistant           Back         Next         Finish         Gancel           Select deployment targets         Select deployment targets         Select deployment targets |                                                  |
| Release Configuration                                                                                      | Select the servers and/or clusters to which you want to deploy this application. (You can reconfigure deployment targets la                                                                     | ater)                                            |
| Domain Structure       OBPMOSDC       ⊕-Domain Partitions                                                  | Available targets for GWEJB-1 :                                                                                                    |                                                  |
| ⊕-Environment<br>⊡-Services                                                                                | Servers                                                                                                    |                                                  |
| MessagingJMS ServersStore-and-Forward AgentsJMS Modules                                                    | AdminServer      OBPServer1                                                                                                    |                                                  |
|                                                                                                    | Back Next Finish Cancel                                                                                                    |                                                  |
| How do I                                                                                                   |                                                                                                    |                                                  |
| <ul> <li>Start and stop a deployed enterprise<br/>application</li> </ul>                                   |                                                                                                    |                                                  |
| Configure an enterprise application                                                                        |                                                                                                    |                                                  |
| Create a deployment plan                                                                                   |                                                                                                    |                                                  |
| <ul> <li>Target an enterprise application to a server<br/>instance</li> </ul>                              |                                                                                                    |                                                  |
| • Test the modules in an enterprise application                                                            |                                                                                                    |                                                  |
|                                                                                                    |                                                                                                    |                                                  |

- 14. Select the target of the application. You can choose the server 'AdminServer' or 'Managed Server(s)'.
- 15. Click 'Next'. The following screen is displayed.

| ORACLE WebLogic Server A                                                                                                    | aministration Console 12c                                                                                                    |
|----------------------------------------------------------------------------------------------------|----------------------------------------------------------------------------------------------------|
| hange Center                                                                                                    | 🔒 Home Log Out Preferences 🖾 Record Help                                                                                                    |
| ew changes and restarts                                                                                                    | Home > Summary of Deploymenta                                                                                                    |
| is perform demons exit. Clack the Release<br>ontrajectation Lation to allow others to edit the<br>creation of the second second second second<br>Releases Configuration<br>1232TR2<br>1207R2<br>1207R2<br>120 | Install Application Assistant       Disk ( Next)     Finish     Cancell       Optional Settings     -       You can notify these settings or accept the defaults.       * Indicates mealment fields:       - General       Whet do you user to name this deployment?       * Name:       GVEL/B       Arshive Version:       12.2.0.0       Deployment Plan Version:       - Security                  |
| w do L                                                                                                    | What security model do you want to use with this application?<br>(a) DD Only: Use only roles and policies that are defined in the deployment descriptors.                                                                                                    |
| Sourt and stop a deployed excerptise<br>application<br>Configure on integrative application<br>Directe a deployment plan<br>Target or integrative application to a server<br>instance.<br>Text the modules in an entreprise application<br>watern Status                                                                                                    | Custom Roles: Use reles that are defined in the Administration Console; use policies that are defined in the deployment descriptor, Custom Roles and Policies: Use only roles and policies that are defined in the Administration Console, Advanced: Use a custom model that you have configured on the realm's configuration page Source Accessibility How dhould the source Size be made accessible? |
|                                                                                                    | Use the defaults defined by the deployment's targets                                                                                                    |
| Health of Running Servers Failed (0) Critical (0) Critical (0) Verefolded (0) Warning (0) Critical Of (2)                                                                                                    | Recommended selection. Copy this application onto every larget for me During decloyment, the files will be copied automatically to the Managed Servers to which the application is targeted. () I will make the deployment accessible from the following location                                                                                                    |
|                                                                                                    | Location: //scrateh/applfmw122/Oracle/user_projects/domains/Plv                                                                                                    |
|                                                                                                    | Provide the location from where all targets will access the application's files. This is often a shared directory, tournust ensure the application files exist in this location and that each target can reach the location.<br>— Plais Source Accessibility<br>How should be plan source files be made accessible?<br># Use the use accessible as the application                                     |

16. Check the deployment name.

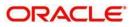

#### The remaining portion of the screen is shown below:

| HT-Sankis<br>-Security Raims<br>97 Interconduity<br>HT-Dagnostics                                                                                                    | * Name:<br>Archive Version:<br>Deployment Plan Version:<br>- Security<br>What security model do you ware to use with this age                                                                              | GWE38                                                                                                    |
|----------------------------------------------------------------------------------------------------|----------------------------------------------------------------------------------------------------|----------------------------------------------------------------------------------------------------|
| How do I                                                                                                    |                                                                                                    |                                                                                                    |
| Start and stop a disployed enterprise<br>application     Configure an enterprise application     Control a disployment given     Tengta enterprise application to a server<br>instance     Test the modules in an enterprise application | 🔾 Custom Roles and Policies: Use only roles ar                                                                                                    | re administration Console; use policies that are defined in the deployment descriptor.<br>and policies that are defined in the Administration Console.<br>were configured on the realm's configuration pape. |
| System Status 🖂                                                                                                    | How should the source files be made accessible?                                                                                                    |                                                                                                    |
| Health of Running Servers                                                                                                    | • Use the defaults defined by the deployment                                                                                                    | n's targets                                                                                                    |
| Failed (0) Critical (0) Coverloaded (0) Warning (0) Cox (2)                                                                                                    | Recommended selection. Copy this application onto every target for n During diployment, the files will be copied automatic I will make the deployment accessible from                                      | scally to the Managed Servers to which the application is targeted.                                                                                                    |
|                                                                                                    | Location:                                                                                                    | /scratch/app/fmw122/Oracle/user_projects/domains/Plv                                                                                                    |
|                                                                                                    | Han Source Accessibility     How should the plan source films be made accessible?     Use the same accessibility as the application     Recommended selection.     Orey this plan onto every larget for me | on<br>onatically to the Managod Servers to which the application is targeted.                                                                                                    |
|                                                                                                    | Back [Next] [Fmish] [Gancel]                                                                                                    |                                                                                                    |

17. Check whether the deployment location is accessible or not.

#### The following screen is displayed.

| ORACLE WebLogic Server Ad                                                                                                    | ministration Console 12c                                                                                                    |                                                                           |                  |  |  |  |
|----------------------------------------------------------------------------------------------------|----------------------------------------------------------------------------------------------------|---------------------------------------------------------------------------|------------------|--|--|--|
| Change Center                                                                                                    | A Home Log Out Preferen                                                                                                    | ces 🐼 Record Help                                                         |                  |  |  |  |
| View changes and restarts                                                                                                    | Home - Summary of Deploy                                                                                                    | ments                                                                     |                  |  |  |  |
| View changes and restarts<br>to pending thrapse etit. Click the Relates<br>Configuration button to allow defines to add the<br>dense.<br>Loss & loss<br>Relates Configuration<br>Domain Structure<br>PR122TIN2<br>© Domain Participue<br>© Domain Participue<br>© Domain Participue<br>© Domain Participue<br>© Domain Participue<br>© Domain Participue<br>© Domain Participue<br>© Domain Participue<br>© Domain Participue<br>© Domain Participue<br>© Domain Participue<br>© Structure Participue<br>© Domain Participue<br>© Structure Participue | Install Application Assistant           Bits:         Press.         Cencel           Review your choices and deployment.         Cencel           Review your choices and deployment.         Configuration           Octor Preview the configuration array regars addronal configuration.         Addressed Configuration after completing this assistant?           In order to work soccessfully, the application ray require addronal configuration.         One to the deployment's configuration screene.           No. 1 will review the configuration later.         Soccessary           Sourcessary         /control/seg/form122(OrdedUser_projecta/domains/PH1222TH2)yeovers/AdmPH1722ylood/0ME28.esr/papi/0ME28.esr/papi/0ME28.e |                                                                           |                  |  |  |  |
| Now do L.                                                                                                    | Name:<br>Staging Mode:<br>Plan Staging Mode:                                                                                                    | Staging Mode: Use the defaults defined by the chosen targets              |                  |  |  |  |
| Start and stop a deployed enterprise     application                                                                                                    | Security Model:                                                                                                    | DDOnly: Use only roles and policies that are defined in the deployment of | scriptors        |  |  |  |
| Configure an enterprise application     Create a deployment plan                                                                                                    | Scope:<br>Target Summary                                                                                                    | Global                                                                    |                  |  |  |  |
| Target an enterprise application to a server<br>instance                                                                                                    | Components 🗠                                                                                                    |                                                                           | Targets          |  |  |  |
| Test the modules in an enterprise application                                                                                                    | GWE3B.car                                                                                                    |                                                                           | payments_server1 |  |  |  |
| System Status                                                                                                    | Back Next Finish                                                                                                    | Cancel                                                                    |                  |  |  |  |
| Health of Running Servers                                                                                                    |                                                                                                    |                                                                           |                  |  |  |  |
| railed (0) Critical (0) Cverloaded (0) Warring (0) Critical (0) Critical (0) Cverloaded (0) Cverloaded (0)                                                                                                    |                                                                                                    |                                                                           |                  |  |  |  |

18. Click 'Finish' button. The following screen is displayed.

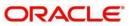

| Change Center                                                                               | A Home Log Out Preferences                                                                                                    | Record Help                                                                                                    | Welcome, infra Cor                                                                                                    |
|---------------------------------------------------------------------------------------------|----------------------------------------------------------------------------------------------------|----------------------------------------------------------------------------------------------------|----------------------------------------------------------------------------------------------------|
| View changes and restarts                                                                   | none >Summary of Deployments :                                                                                                    | SWEB(13.2-0.0.0)                                                                                                    |                                                                                                    |
| Pending changes exist. They must be activated                                               | Settings for GWE38(12.2.0.0.0                                                                                                    | 1                                                                                                    |                                                                                                    |
| to take effect.                                                                             | Overview Deployment Plan                                                                                                    | Configuration Security Targets Control Testing Monitoring Notes                                                                                                    |                                                                                                    |
| Undo All Changes                                                                            | Seve                                                                                                    |                                                                                                    |                                                                                                    |
| Domain Structure<br>PK(222TR2<br>P Comain Partitions                                        | Use this page to view the gene<br>contained in the enterprise app                                                                                                    | ral configuration of an enterprise application, such as its name, the physical path to the application files, the associated deployment<br>location. Click on the name of the module to view and update its configuration. | plan, and so on. The table at the end of the page lists the modules (such as Web applications a                                                                                                    |
| 8 Environment.<br>Deployments                                                               | Names                                                                                                    | GWEIB                                                                                                    | The name of this entergrave application. Hore Info                                                                                                    |
| 8: Services<br>Security Realms<br>8: Interoperability                                       | Scope:                                                                                                    | Global                                                                                                    | Specifies if this entropy to application is accessible within the domain, a partition, or a reso template. Here ${\rm Info}_{}$                                                                                                    |
| B Displottics                                                                               | Archive Version:                                                                                                    | 12.2.0.0.0                                                                                                    | The archive version, specified from from the manifest or overridden during deployment.                                                                                                    |
|                                                                                             | Path:                                                                                                    | / scratch/ app/ fmw122/ Oracle/ user_projects/ domains/ PM1221TR2/ servers/ Admin_PM2TR2/ upload/ GWEIB. kar/ app/<br>GWEIB. kar                                                                                           | The path to the source of the deployable unit on the Administration Server. Here $\mathrm{Info}_{\mathrm{const}}$                                                                                                    |
|                                                                                             | Deployment Plan:                                                                                                    | (no plan specified)                                                                                                    | The path to the deployment plan document on the Administration Server. Hore Info                                                                                                    |
| How do I                                                                                    | Staging Mode:                                                                                                    | (not specified)                                                                                                    | Specifies whether a deployment's files are copied from a source on the Administration Serv<br>Server's staging area during application preparation. More Info                                                                                                    |
| Start and stop a deployed enterprise<br>application     Configure an enterprise application | Plan Staging Mode:                                                                                                    | (not specified)                                                                                                    | Specifies whether an application's deployment plan is capled from a source on the Administ<br>Nanoped Servin's staging area during application properation. More Info                                                                                                    |
| Create a deployment plan     Target an enterprise application to a server                   | Security Model:                                                                                                    | DOONly                                                                                                    | The security model that is used to secure a deployed module. More Info                                                                                                    |
| Instance<br>Test the modules in an enterprise application                                   | Deployment Order:                                                                                                    | 100                                                                                                    | An integer value that indicates when this unit is deployed, relative to other deployable unit<br>during startup. More Info                                                                                                    |
| System Status 🛛 🔅                                                                           | Deployment Principal<br>Name:                                                                                                    |                                                                                                    | A string value that indicates the principal that should be used when deploying the file or an<br>and shutdown. This principal will be used to set the current subject when calling out into a<br>interfaces such as Applications (Recycles.stoner, 37 no principal name is specified, then the a<br>will be used. None \$frito |
| Pailed (0)<br>Critical (0)<br>Overloaded (0)                                                | Sava<br>Modules and Components                                                                                                    |                                                                                                    |                                                                                                    |
| Warning (0)<br>OK (2)                                                                       | and the second second s |                                                                                                    | Showing 1 to 1 of                                                                                                    |
|                                                                                             | Name 👄                                                                                                    |                                                                                                    |                                                                                                    |
|                                                                                             | E GWEJB (12-2-0-0-0)                                                                                                    |                                                                                                    |                                                                                                    |
|                                                                                             | E E38s                                                                                                    |                                                                                                    |                                                                                                    |
|                                                                                             | CHairProcE38                                                                                                    |                                                                                                    |                                                                                                    |
|                                                                                             | CSnRouterE30                                                                                                    |                                                                                                    |                                                                                                    |
|                                                                                             | COWE16                                                                                                    |                                                                                                    |                                                                                                    |

19. Click 'Save' button. The message 'Settings updated successfully' is displayed.

| Change Center                                                                                                    | and Home Log Out Fit                   | sterences in Record The                             | ·                | 4              |                                                                                                    |                |            | welcome, primina   connected to                                                                                                    |  |  |  |  |  |  |  |  |
|----------------------------------------------------------------------------------------------------|----------------------------------------|-----------------------------------------------------|------------------|----------------|----------------------------------------------------------------------------------------------------|----------------|------------|----------------------------------------------------------------------------------------------------|--|--|--|--|--|--|--|--|
| View changes and restarts                                                                                                    | Home >Summary of Ser                   | vers >Summary of JDBC Data                          | Sources >Summary | of Deployments | >jax-rs(2.0,                                                                                                    | 2.22.1.0) >Sur | mmary of D | eployments >FCUBSPMNT >Summary of Deployments >GWEJB >Roles > <b>GWEJB</b>                                                                                                    |  |  |  |  |  |  |  |  |
| No pending changes exist. Click the Release                                                                                          | Settings for GWEJB                     | tings for GWEJB                                     |                  |                |                                                                                                    |                |            |                                                                                                    |  |  |  |  |  |  |  |  |
| Configuration button to allow others to edit the<br>domain.                                                                          | Overview Deploym                       | ent Plan Configuration                              | Security Targe   | ets Control    | Testing                                                                                                    | Monitoring     | Notes      |                                                                                                    |  |  |  |  |  |  |  |  |
| Lock & Edit Release Configuration                                                                                                    | Save                                   |                                                     |                  |                |                                                                                                    |                |            |                                                                                                    |  |  |  |  |  |  |  |  |
| Domain Structure                                                                                                    |                                        |                                                     |                  |                |                                                                                                    |                |            | e application files, the associated deployment plan, and so on. The table at the end of<br>the name of the module to view and update its configuration.                                                                                                    |  |  |  |  |  |  |  |  |
| Domain Partitions     P-Environment                                                                                                  | Name:                                  | GWEJB                                               |                  |                |                                                                                                    |                |            | The name of this enterprise application. More Info                                                                                                    |  |  |  |  |  |  |  |  |
| 는-Deployments<br>근-Services<br>다-Messaging                                                                                           | Scope:                                 | Global                                              |                  |                | Specifies if this enterprise application is accessible within the domain, a pa<br>a resource group template. More Info                   |                |            |                                                                                                    |  |  |  |  |  |  |  |  |
| ····JMS Servers<br>····Store-and-Forward Agents<br>····JMS Modules                                                                   | Path:                                  | / scratch/ app/ fmw12c/<br>servers/ AdminServer/ up |                  |                | SDC/ The path to the source of the deployable unit on the Administration Server<br>Info                                                  |                |            |                                                                                                    |  |  |  |  |  |  |  |  |
| Path Services<br>⊞Bridges<br>Data Sources                                                                                            | Deployment Plan:                       | (no plan specified)                                 |                  |                |                                                                                                    |                |            | The path to the deployment plan document on the Administration Server. Info                                                                                                    |  |  |  |  |  |  |  |  |
| How do I                                                                                                    | Staging Mode:                          | (not specified)                                     |                  |                |                                                                                                    |                |            | Specifies whether a deployment's files are copied from a source on the<br>Administration Server to the Managed Server's staging area during applical<br>preparation. More Info                                                                                                    |  |  |  |  |  |  |  |  |
| <ul> <li>Start and stop a deployed enterprise<br/>application</li> <li>Configure an enterprise application</li> </ul>                | Plan Staging Mode:                     | (not specified)                                     |                  |                |                                                                                                    |                |            | Specifies whether an application's deployment plan is copied from a source<br>Administration Server to the Managed Server's staging area during applical<br>preparation. More Info                                                                                                    |  |  |  |  |  |  |  |  |
| Create a deployment plan                                                                                                    | Security Model:                        | DDOnly                                              |                  |                |                                                                                                    |                |            | The security model that is used to secure a deployed module. More Info.                                                                                                    |  |  |  |  |  |  |  |  |
| <ul> <li>Target an enterprise application to a server<br/>instance</li> <li>Test the modules in an enterprise application</li> </ul> | ④ Deployment<br>Order:                 | 100                                                 |                  |                | An integer value that indicates when this unit is deployed, relative to other<br>deployable units on a server, during startup. More Info |                |            |                                                                                                    |  |  |  |  |  |  |  |  |
| System Status  Health of Running Servers as of 6:07 PM                                                                               | <b>@</b> Deployment<br>Principal Name: |                                                     |                  |                |                                                                                                    |                |            | A string value that indicates the principal that should be used when deploy<br>file or archive during startup and shutdown. This principal will be used to a<br>current subject when calling out into application code for interfaces such<br>as the start of startup and the start of the start of the start of the start<br>of the start of the start of the star |  |  |  |  |  |  |  |  |

20. Click 'Activate Changes' button on the left pane. The message 'All the changes have been activated. No restarts are necessary' is displayed.

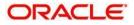

#### The screen is given below:

| hange Center                                                | and nome buy out                      |              |                   |             |               | ~          | -                                                                           |                                      |             |                                                                                                    |  |  |  |  |
|-------------------------------------------------------------|---------------------------------------|--------------|-------------------|-------------|---------------|------------|-----------------------------------------------------------------------------|--------------------------------------|-------------|----------------------------------------------------------------------------------------------------|--|--|--|--|
| /iew changes and restarts                                   |                                       |              | nary of JDBC Data | Sources >S  | ummary of D   | eployments | >jax-rs(2.0,                                                                | 2.22.1.0) >Sun                       | nmary of De | eployments >FCUBSPMNT >Summary of Deployments >GWEJB >Roles >GWEJB                                                                                 |  |  |  |  |
|                                                             | Settings for GWEJB                    |              |                   |             |               |            |                                                                             |                                      |             |                                                                                                    |  |  |  |  |
| Configuration button to allow others to edit the<br>domain. | Overview Deploy                       | yment Plan   | Configuration     | Security    | Targets       | Control    | Testing                                                                     | Monitoring                           | Notes       |                                                                                                    |  |  |  |  |
| Lock & Edit                                                 | Save                                  |              |                   |             |               |            |                                                                             |                                      |             |                                                                                                    |  |  |  |  |
| Release Configuration                                       | Save                                  |              |                   |             |               |            |                                                                             |                                      |             |                                                                                                    |  |  |  |  |
|                                                             | Use this name to vi                   | ew the gener | al configuration  | of an enter | nrise annlic: | ation such | as its name                                                                 | the physical                         | nath to th  | he application files, the associated deployment plan, and so on. The table at the end                                                              |  |  |  |  |
| Jomain Structure                                            |                                       |              |                   |             |               |            |                                                                             |                                      |             | the name of the module to view and update its configuration.                                                                                       |  |  |  |  |
| BPMOSDC                                                     |                                       |              |                   |             |               |            |                                                                             |                                      |             |                                                                                                    |  |  |  |  |
| Environment                                                 | Name:                                 | GWEJB        |                   |             |               |            |                                                                             |                                      |             | The name of this enterprise application. More Info                                                                                                 |  |  |  |  |
| Deployments                                                 | Scope:                                | Global       |                   |             |               |            |                                                                             |                                      |             | Specifies if this enterprise application is accessible within the domain, a                                                                        |  |  |  |  |
| ∋-Services<br>Ė-Messaging                                   | Scope.                                | Globar       |                   |             |               |            |                                                                             | a resource group template. More Info |             |                                                                                                    |  |  |  |  |
| JMS Servers                                                 | Path:                                 | / control    | n/ app/ fmw12c/   | Oracla/ Mid | ) hardware l  | la Hom     | SDC/ The path to the source of the deployable unit on the Administration Se |                                      |             |                                                                                                    |  |  |  |  |
| Store-and-Forward Agents<br>JMS Modules                     | Paul:                                 |              | AdminServer/ up   |             |               |            | Info                                                                        |                                      |             |                                                                                                    |  |  |  |  |
| Path Services                                               | Deployment Plan:                      | (            | specified)        |             |               |            | The path to the deployment plan document on the Administration Serv         |                                      |             |                                                                                                    |  |  |  |  |
| Bridges     Tota Sources                                    | Deployment Fian.                      | (no han      | specineu)         |             |               |            |                                                                             |                                      |             | The path to the deployment plan document on the Administration Serv                                                                                |  |  |  |  |
| Persistent Stores                                           | Charles Made                          | (            |                   |             |               |            |                                                                             |                                      |             | 2                                                                                                    |  |  |  |  |
| Foreign INDI Providers                                      | Staging Mode:                         | (not spe     | cified)           |             |               |            |                                                                             |                                      |             | Specifies whether a deployment's files are copied from a source on the<br>Administration Server to the Managed Server's staging area during app    |  |  |  |  |
| iow do I 😑                                                  |                                       |              |                   |             |               |            |                                                                             |                                      |             | preparation. More Info                                                                                                    |  |  |  |  |
| Start and stop a deployed enterprise                        | Plan Staging Mode                     | e: (not spe  | cified)           |             |               |            |                                                                             |                                      |             | Specifies whether an application's deployment plan is copied from a so                                                                             |  |  |  |  |
| application                                                 |                                       |              |                   |             |               |            |                                                                             |                                      |             | Administration Server to the Managed Server's staging area during app<br>preparation. More Info                                                    |  |  |  |  |
| Configure an enterprise application                         |                                       |              |                   |             |               |            |                                                                             |                                      |             |                                                                                                    |  |  |  |  |
| Create a deployment plan                                    | Security Model:                       | DDOnly       |                   |             |               |            |                                                                             |                                      |             | The security model that is used to secure a deployed module. More I                                                                                |  |  |  |  |
| Target an enterprise application to a server<br>instance    | 🚝 Deployment                          | 100          |                   |             | 1             |            |                                                                             |                                      |             | An integer value that indicates when this unit is deployed, relative to o                                                                          |  |  |  |  |
| Test the modules in an enterprise application               | Order:                                | 100          |                   |             |               |            |                                                                             |                                      |             | deployable units on a server, during startup. More Info                                                                                            |  |  |  |  |
|                                                             |                                       |              |                   |             |               |            |                                                                             |                                      |             |                                                                                                    |  |  |  |  |
| ystem Status 🖂                                              | Deployment<br>Principal Name:         |              |                   |             |               |            |                                                                             |                                      |             | A string value that indicates the principal that should be used when d<br>file or archive during startup and shutdown. This principal will be used |  |  |  |  |
| ealth of Running Servers as of 6:07 PM                      | · · · · · · · · · · · · · · · · · · · |              |                   |             |               |            |                                                                             |                                      |             | current subject when calling out into application code for interfaces                                                                              |  |  |  |  |

#### Click 'Deployment' on the left pane. Switch to Control tab. The following screen is displayed.

| Change Center                                                                                                    | h 🛍         | Home Log Ou                               | t Preferen                            | ces 📐 Recor      | d Help      |                  |             | Q                       |                    |                            |                                                                             |                                                                                                |                                                       |                            | Welcome, pminfra      | Connected t       |
|----------------------------------------------------------------------------------------------------|-------------|-------------------------------------------|---------------------------------------|------------------|-------------|------------------|-------------|-------------------------|--------------------|----------------------------|-----------------------------------------------------------------------------|------------------------------------------------------------------------------------------------|-------------------------------------------------------|----------------------------|-----------------------|-------------------|
| View changes and restarts                                                                                                    | Hom         | ne >Summary (                             | of JDBC Data                          | a Sources >Sum   | mary of De  | ployments >jax-  | rs(2.0,2.22 | .1.0) >Summary          | of Deployments >F  | CUBSPMN                    | (T >Summai                                                                  | ry of Deploym                                                                                  | ents >GWEJB >                                         | Roles >GV                  | VEJB >Summary of Dep  | loyments          |
| No pending changes exist. Click the Release<br>Configuration button to allow others to edit the                                                                                                    | Sumn        | mary of Depl                              | oyments                               |                  |             |                  |             |                         |                    |                            |                                                                             |                                                                                                |                                                       |                            |                       |                   |
| omain.                                                                                                    | Con         | figuration                                | Control                               | Monitoring       |             |                  |             |                         |                    |                            |                                                                             |                                                                                                |                                                       |                            |                       |                   |
| Lock & Edit                                                                                                    | _           |                                           |                                       |                  |             |                  |             |                         |                    |                            |                                                                             |                                                                                                |                                                       |                            |                       |                   |
| Release Configuration                                                                                                    | Thi         | is page displa                            | ys the list o                         | of Java EE appli | ications ar | d standalone a   | application | modules instal          | led to this domair | ı.                         |                                                                             |                                                                                                |                                                       |                            |                       |                   |
| omain Structure                                                                                                    | Yo          | u can update                              | (redeploy)                            | or delete instal | lled applic | ations and mod   | lules from  | the domain by           | selecting the che  | ckbox ne                   | xt to the ap                                                                | plication nar                                                                                  | me and then u                                         | sing the c                 | ontrols on this page. |                   |
| BPMOSDC                                                                                                    | То          | install a new                             | application                           | or module for    | deployme    | nt to targets in | this dom    | ain, click <b>Insta</b> | I.                 |                            |                                                                             |                                                                                                |                                                       |                            |                       |                   |
| B-Domain Partitions                                                                                                    |             |                                           |                                       |                  |             |                  |             |                         |                    |                            |                                                                             |                                                                                                |                                                       |                            |                       |                   |
| Environment                                                                                                    | Cu          | stomize this                              | s table                               |                  |             |                  |             |                         |                    |                            |                                                                             |                                                                                                |                                                       |                            |                       |                   |
| Deployments<br>3 Services                                                                                                    |             |                                           |                                       |                  |             |                  |             |                         |                    |                            |                                                                             |                                                                                                |                                                       |                            |                       |                   |
| È-Messaging                                                                                                    | Deployments |                                           |                                       |                  |             |                  |             |                         |                    |                            |                                                                             |                                                                                                |                                                       |                            |                       |                   |
| JMS Servers                                                                                                    | In          | Install Update Delete Showing 1 to 7      |                                       |                  |             |                  |             |                         |                    |                            |                                                                             |                                                                                                |                                                       | 7 of 7 Prev                |                       |                   |
| Store-and-Forward Agents<br>JMS Modules                                                                                                    |             | Name 🚕                                    |                                       |                  |             |                  |             |                         |                    | State                      | Health                                                                      | Туре                                                                                           | Targets                                               | Scope                      | Domain Partitions     | Deployme          |
|                                                                                                    |             |                                           |                                       |                  |             |                  |             |                         |                    |                            |                                                                             |                                                                                                |                                                       |                            |                       |                   |
| Path Services BridgesData Sources                                                                                                    |             | E Bewe                                    | CoreService                           | s                |             |                  |             |                         |                    | Admin                      | 🖋 ок                                                                        | Enterprise<br>Application                                                                      | OBPServer1                                            | Global                     |                       | 100               |
| 🗄 - Bridges                                                                                                    |             | - LO                                      |                                       | s                |             |                  |             |                         |                    | Admin<br>Active            | 🖋 ок<br>🖋 ок                                                                |                                                                                                | OBPServer1<br>OBPServer1                              | Global<br>Global           |                       | 100<br>100        |
| Bridges     Tota Sources     Persistent Stores     Foreion INDI Providers                                                                                                    |             | )<br>                                     | EJB                                   | s                |             |                  |             |                         |                    |                            | ✓ ок                                                                        | Application<br>Enterprise                                                                      |                                                       |                            |                       |                   |
| B)-Bridges<br>→Data Sources<br>→Persistent Stores<br>→ Forreinn 1ND1 Providers<br>w do I<br>Install an enterprise application                                                                              |             | E Gove                                    | EJB<br>4DB                            |                  |             |                  |             |                         |                    | Active                     | ✓ ок                                                                        | Application<br>Enterprise<br>Application<br>Enterprise                                         | OBPServer1                                            | Global                     |                       | 100               |
| B-Bridges     Data Sources     Persistent Stores     Foreion INDI Providers      w do I  install an enterprise application Configure an enterprise application Update (redeploy) an enterprise application |             | E GWE<br>E GWE<br>E GWE<br>GWE<br>J E GWE | EJB<br>4DB<br>.0,2.22.1.0             | )                |             |                  |             |                         |                    | Active<br>Active           | ✓ OK<br>Warning                                                             | Application<br>Enterprise<br>Application<br>Enterprise<br>Application                          | OBPServer1<br>OBPServer1<br>OBPServer1,               | Global<br>Global           |                       | 100               |
| Bridges     Data Sources     Persistent Stores     Foreian INDI Providers                                                                                                    |             |                                           | EJB<br>4DB<br>0,2.22.1.0<br>125SUPPOF | )                |             |                  |             |                         |                    | Active<br>Active<br>Active | <ul> <li>✓ OK</li> <li>Warning</li> <li>Warning</li> <li>Warning</li> </ul> | Application<br>Enterprise<br>Application<br>Enterprise<br>Application<br>Library<br>Enterprise | OBPServer1<br>OBPServer1<br>OBPServer1,<br>OBPServer2 | Global<br>Global<br>Global |                       | 100<br>100<br>100 |

21. Click 'Start' drop-down button and select 'Servicing all requests'.

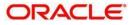

#### 22. The following screen is displayed.

| ORACLE WebLogic Server Adr                                                                                 | ninistration Console 12c                                                                                                    |
|----------------------------------------------------------------------------------------------------|----------------------------------------------------------------------------------------------------|
| Change Center                                                                                              | 🟦 Home Log Out Preferences 🔤 Record Help                                                                                                    |
| View changes and restarts                                                                                  | Home >jac-rs(2.0.2.22.1.0) >Summary of Deployments >FCUBSPMNT >Summary of Deployments >GWEJ8 >Roles >GWEJ8 >Summary of Deployments >GWEJ8 >Summary of Deployments |
| No pending changes exist. Click the Release<br>Configuration button to allow others to edit the<br>domain. | Start Application Assistant Yes No                                                                                                    |
| Lock & Edit                                                                                                | Start Deployments                                                                                                    |
| Release Configuration                                                                                      | You have selected the following deployments to be started. Click 'Yes' to continue, or 'No' to cancel.<br>GWEIB                                                   |
| OBPMOSDC                                                                                                   | Yes No                                                                                                    |
|                                                                                                    |                                                                                                    |
| How do I 🗆                                                                                                 |                                                                                                    |
| No task help found.                                                                                        |                                                                                                    |
| System Status  Health of Running Servers as of 6:09 PM                                                     |                                                                                                    |
| Failed (0)           Critical (0)           Overloaded (0)           Warning (0)                           |                                                                                                    |

### 23. Click 'Yes'. The following screen is displayed.

| ORACLE' WebLogic Server Admin                                               | nistrat                                                                                                    | ion Console              | 12c          |                |             |                |                   |                 |                 |         |              |                           |                  |         |                      |                    |
|-----------------------------------------------------------------------------|----------------------------------------------------------------------------------------------------|--------------------------|--------------|----------------|-------------|----------------|-------------------|-----------------|-----------------|---------|--------------|---------------------------|------------------|---------|----------------------|--------------------|
| Change Center                                                               |                                                                                                    | Home Log O               | ut Preferer  | nces 🔤 Reco    | ord Help    |                | G                 |                 |                 |         |              |                           |                  |         | Welcome, pminfra     | Connected t        |
| View changes and restarts                                                   |                                                                                                    | ne >PMJMSMo<br>ployments | dule >jms/F  | P_TXN_OUT_RE   | ESP >PMJM   | SModule >Sumr  | nary of Servers : | Summary of JDI  | BC Data Sources | s >Summ | ary of Deplo | yments >jax-              | rs(2.0,2.22.1.0) | >Summar | of Deployments >FCUB | SPMNT > <b>Sum</b> |
| Click the Lock & Edit button to modify, add or delete items in this domain. | Sumr                                                                                                    | nary of Dep              | oloyments    |                |             |                |                   |                 |                 |         |              |                           |                  |         |                      |                    |
| Lock & Edit                                                                 | Соп                                                                                                    | figuration               | Control      | Monitoring     |             |                |                   |                 |                 |         |              |                           |                  |         |                      |                    |
| Release Configuration                                                       |                                                                                                    |                          |              |                |             |                |                   |                 |                 |         |              |                           |                  |         |                      |                    |
| Domain Structure                                                            | Th                                                                                                    | is page displ            | ays the list | of Java EE app | lications a | and standalone | application mo    | dules installed | to this domain  |         |              |                           |                  |         |                      |                    |
| DBPMOSDC A                                                                  | You can update (redeploy) or delete installed applications and modules from the domain by selecting the checkbox next to the application name and then using the controls on this page. |                          |              |                |             |                |                   |                 |                 |         |              |                           |                  |         |                      |                    |
| Domain Partitions                                                           | To install a new application or module for deployment to targets in this domain, click Install.                                                                                         |                          |              |                |             |                |                   |                 |                 |         |              |                           |                  |         |                      |                    |
| Environment                                                                 |                                                                                                    |                          |              |                |             |                |                   |                 |                 |         |              |                           |                  |         |                      |                    |
| Deployments     Services                                                    | ₿ Cı                                                                                                    | stamiza th               | ic table     |                |             |                |                   |                 |                 |         |              |                           |                  |         |                      |                    |
|                                                                             | Customize this table                                                                                                    |                          |              |                |             |                |                   |                 |                 |         |              |                           |                  |         |                      |                    |
| JMS Servers                                                                 | Deployments                                                                                                    |                          |              |                |             |                |                   |                 |                 |         |              |                           |                  |         |                      |                    |
| Store-and-Forward Agents                                                    |                                                                                                    |                          |              |                |             |                |                   |                 |                 |         |              |                           |                  |         |                      |                    |
| JMS Modules                                                                 | Install Update Delete Showing 1 to 7 of 7 Pre                                                                                                    |                          |              |                |             |                |                   |                 |                 |         |              |                           |                  |         |                      | / OF / FIEW        |
| ⊞-Bridges                                                                   |                                                                                                    | 🛛 🛛 Name 🗠               | ,            |                |             |                |                   |                 |                 | State   | Health       | Туре                      | Targets          | Scope   | Domain Partitions    | Deployme           |
| Data Sources                                                                |                                                                                                    |                          |              |                |             |                |                   |                 |                 |         |              | Enterprise                |                  |         |                      |                    |
| Persistent Stores                                                           |                                                                                                    | ) 🗄 📴 🖓 🕅                | /CoreService | es             |             |                |                   |                 |                 | Admin   | 🖋 ОК         | Application               | OBPServer1       | Global  |                      | 100                |
| Foreign INDI Providers                                                      |                                                                                                    |                          |              |                |             |                |                   |                 |                 |         |              | Enterprise                |                  |         |                      |                    |
| How do I                                                                    |                                                                                                    | ) 🗄 🔤 🚭 🐨                | /EJB         |                |             |                |                   |                 |                 | Active  | 🖋 ок         | Application               | OBPServer1       | Global  |                      | 100                |
| Install an enterprise application                                           |                                                                                                    | ) 🗄 📑 🖼 🖓                | /MDB         |                |             |                |                   |                 |                 | Active  | A<br>Warning | Enterprise<br>Application | OBPServer1       | Global  |                      | 100                |
| Configure an enterprise application                                         | ſ                                                                                                    | jax-rs(                  | 2.0,2.22.1.0 | D)             |             |                |                   |                 |                 | Active  |              | Library                   | OBPServer1,      | Global  |                      | 100                |
| Update (redeploy) an enterprise application                                 |                                                                                                    |                          |              |                |             |                |                   |                 |                 |         |              |                           | OBPServer2       |         |                      |                    |
| Monitor the modules of an enterprise<br>application                         |                                                                                                    | ) 🗄 📴 OB                 | P125SUPPO    | RT             |             |                |                   |                 |                 | Active  | A<br>Warning | Enterprise<br>Application | OBPServer1       | Global  |                      | 0                  |
| Deploy EJB modules                                                          | C                                                                                                    | Э 🗉 🖦 ОВ                 | P125SUPPO    | RT_Gateway     |             |                |                   |                 |                 | Active  |              | Enterprise                | OBPServer2       | Global  |                      | 0                  |
| Install a Web application                                                   |                                                                                                    |                          |              |                |             |                |                   |                 |                 |         | warning      | Application               |                  |         |                      |                    |
|                                                                             |                                                                                                    | ) 🗄 📑 Pay                | mentStubs    | _EAR_12.5      |             |                |                   |                 |                 | Active  | Warning      | Enterprise<br>Application | OBPServer1       | Global  |                      | 100                |
| System Status                                                               |                                                                                                    |                          |              |                |             |                |                   |                 |                 |         |              |                           |                  |         |                      |                    |

This completes the deployment process.

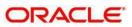

## ORACLE

Oracle Banking Payments WebLogic Deployment [May] [2020] Version 14.4.0.0.0

Oracle Financial Services Software Limited Oracle Park Off Western Express Highway Goregaon (East) Mumbai, Maharashtra 400 063 India

Worldwide Inquiries: Phone: +91 22 6718 3000 Fax:+91 22 6718 3001 www.oracle.com/financialservices/

Copyright © 2017, 2020, Oracle and/or its affiliates. All rights reserved.

Oracle and Java are registered trademarks of Oracle and/or its affiliates. Other names may be trademarks of their respective owners.

U.S. GOVERNMENT END USERS: Oracle programs, including any operating system, integrated software, any programs installed on the hardware, and/or documentation, delivered to U.S. Government end users are "commercial computer software" pursuant to the applicable Federal Acquisition Regulation and agency-specific supplemental regulations. As such, use, duplication, disclosure, modification, and adaptation of the programs, including any operating system, integrated software, any programs installed on the hardware, and/or documentation, shall be subject to license terms and license restrictions applicable to the programs. No other rights are granted to the U.S. Government.

This software or hardware is developed for general use in a variety of information management applications. It is not developed or intended for use in any inherently dangerous applications, including applications that may create a risk of personal injury. If you use this software or hardware in dangerous applications, then you shall be responsible to take all appropriate failsafe, backup, redundancy, and other measures to ensure its safe use. Oracle Corporation and its affiliates disclaim any liability for any damages caused by use of this software or hardware in dangerous applications.

This software and related documentation are provided under a license agreement containing restrictions on use and disclosure and are protected by intellectual property laws. Except as expressly permitted in your license agreement or allowed by law, you may not use, copy, reproduce, translate, broadcast, modify, license, transmit, distribute, exhibit, perform, publish or display any part, in any form, or by any means. Reverse engineering, disassembly, or decompilation of this software, unless required by law for interoperability, is prohibited.

The information contained herein is subject to change without notice and is not warranted to be error-free. If you find any errors, please report them to us in writing.

This software or hardware and documentation may provide access to or information on content, products and services from third parties. Oracle Corporation and its affiliates are not responsible for and expressly disclaim all warranties of any kind with respect to third -party content, products, and services. Oracle Corporation and its affiliates will not be responsible for any loss, costs, or damages incurred due to your access to or use of third-party content, products, or services.

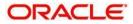